Abonneeprijs  $\epsilon$  1,70 **f**  $\epsilon$  2,04 **f**  $\epsilon$  2,04 **f**  $\epsilon$  1,70 **f**  $\epsilon$  2,04 **f**  $\epsilon$  1,70 **f**  $\epsilon$  1,70 **f**  $\epsilon$  1,70 **f**  $\epsilon$  1,70 **f**  $\epsilon$  1,70 **f**  $\epsilon$  1,70 **f**  $\epsilon$  1,70 **f**  $\epsilon$  1,70 **f**  $\epsilon$  1,70 **f**  $\epsilon$  1,70 **f** nummers  $\in$  2,04

Najaar 2002

Í

F

NJ "

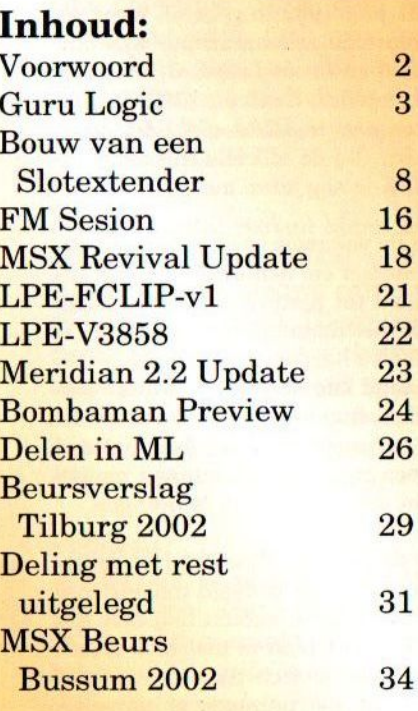

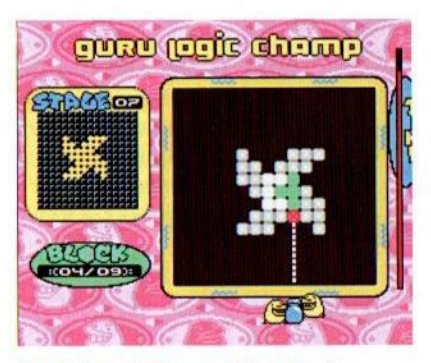

Logisch nadenken met Guru Logic

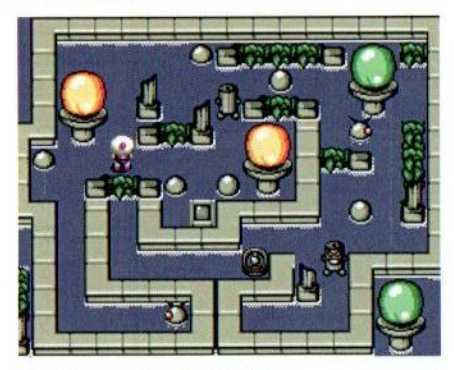

Bombaman: Bombs away!

altijd al een M<mark>SX2+ gewild?</mark><br>Grijp nu je kans met de LPE-V3858! e<br>Altijd al een MSX2<br>Palije kepe met d

#### Colofon:

Het MSX-Info Blad is een uitgave van V.C.L. te Landgraaf. Het verschijnt 4 keer per jaar. Een jaarabonnement kost  $\epsilon$ 6.81. Losse nummers kosten  $\epsilon$ 2,04. Op beurzen geldt de speciale prijs van  $\epsilon$  1,59 per nummer.

#### **Uitgever:**

M.T. Stoker Rotterdamstraat 73 6415 AV Heerlen Tel: (045) 572 59 95 Mobiel: (06) 44 15 85 45<br>Bank: 79.08.33.794 t.n.v. VCL te Landgraaf

Redactie:<br>Gerrit van den Berg (hoofdre-

#### Medewerkers aan dit nummer:

Albert Beevendorp, Laurens<br>Holst, Sioerd Mastiin, Leonardo Padial Ortiz, Hans Otten, **Tristan Zondag** 

#### **Lay Out:**

**Fokke Post** Waaiershoek 36 **8321 BH Urk** 

#### **Drukwerk:**

**Copy Service Hattem** Hoopiesweg 1 8051 DB Hattem Tel: (038) 444 85 77

Copyright © 2002 V.C.L. te Landgraaf

Niets uit deze uitgave mag worden vermenigvuldigd zonder schriftelijke toestemming van de uitgever.

#### Beste lezer

Dit nummer valt later bij u in de bus dan u waarschijnijk verwacht had. Dat heeft zo zijn redenen. Ten eerste hadden sommige redactieleden om persoonlijke redenen minder tijd om zich te wijden aan het blad. Daarnaast <sup>|</sup> was de hoeveelheid kopij van dien aard, dat een volledig <sup>|</sup> blad er eind juni helaas niet inzat. Omdat we normaal gesproken ook voor de beurs in Bussum uitkomen hebben we daarom besloten een nummer over te slaan en <sup>u</sup> in ieder geval wel op de hoogte te brengen van deze beurs. Wij hopen dat u begrip kunt opbrengen voor de situatie.

Eind juni was het precies vijftig jaar geleden, dat de eerste computer zijn intrede deed in Nederland. De Automatische Relais Rekenmachine Amsterdam (ARRA) heet-Email: msxinfo@msxinfo.com te de 'computer"die op 21 juni 1952 in gebruik werd ge-Eind juni was het precies vijftig jaar geleden, d<br>ste computer zijn intrede deed in Nederland.<br>matische Relais Rekenmachine Amsterdam (AR<br>te de 'computer"die op 21 juni 1952 in gebruik<br>nomen. De elektromechanische rekenmac Berg (hoofdre-<br>
Normen. De elektromechanische rekenmachine was ont-<br>
worpen door Carel Scholten en Bram Loopstra, twee me-<br>
dewerkers van het Mathematisch Centrum (MC) in Am-<br>
der Reest<br>
raat werkte maar één keer, bij de o nomen. De elektromechanische rekenmachine was ont-Email:  $\frac{\text{maxinto}(\text{wmsxinto.com})}{\text{Redactic}}$ <br>
Redactie:<br>
Gerrit van den Berg (hoofdreworpen door Carel Scholten en Bram Loopstra,<br>
dactie)<br>
Fokke Post (eindredactie)<br>
Fokke Post (eindredactie)<br>
Jan-Marten van der Reest<br>
Tan-Marten v sterdam. Een groot succes was de ARRA niet. Het apparaat werkte maar één keer, bij de officiële ingebruikname. Gelukkig kan ons MSX-je nog jaren mee!

De meesten van u zullen de vakantie er al op hebben zit ten en dus is er weer meer tijd om achter de MSX te zitten. Hopelijk zal dat leiden tot nieuwe soft- en/of hard ware. De laatste tijd stokt het namelijk met de productie van nieuwe software. Nieuwe hardware is nog volop verkrijgbaar, maar zoals bekend kan de gebruiker daar weiig mee als er geen goede software voor gemaakt wordt. Heeft u/jij/jullie nieuwe software gemaakt, laat het ons dan weten zodat wij er een recensie van kunrien maken om het onder de aandacht van het publiek te brengen.

We staan weer vlak voor de beurs in Bussum. Het bezoekersaantal was vorig jaar zichtbaar gedaald ten opzichte van de voorgaande jaren. Of dit te maken had met het niet op tijd verschijnen van ons blad is niet met zekerheid te zeggen. Dit jaar kunt u zich daar echter niet meer achter verschuilen. In dit nummer is namelijk meer te lezen over de beurs. Wij rekenen op uw komst en zien u graag bij onze stand verschijnen. We hebben vast nog wel iets van uw gading liggen. Laten we er met z'n allen weer een gezellige dag van maken. Tot ziens!

Rinus Stoker

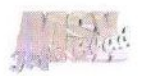

## Guru Logic

De MSX groep TeddyWareZ blijft ons verrassen met leuke nieuwe spellen. Het puzzel/arcade genre van hun spellen kan zich verheugen in een grote populariteit onder MSX minnend Nederland.

ven was er onduidelijkheid op de stand van TeddyWareZ over mijn bedoelingen. Ik vroeg namelijk mijn bedoelingen. Ik vroeg namelijk op een HD-disom een recensie-exemplaar van hun gaatje. Het genieuwste spel Guru<br>nieuwste spel Guru<br>Logic. Mede dankzij **andere van hun van hun van de konstantinent van de konstantinent v** 

Logic. Mede dankzij de rumoerige atmos-

feer meenden zij van mij te horen, dat ik een redacteur van een voor hen onbekend MSX blad was. Ik kreeg gelukkig toch een recensieexemplaar mee en dat was maar goed ook, want de disk die ik zelf gekocht had bleek later helaas niet te werken.

Na een aantal weken bleek dat Imanok uit Spanje speciaal voor de release daar een nieuwe editie van het spel gemaakt heeft. Hierin zijn voornamelijk de graphics verbeterd. Deze bespreking is gebaseerd op de edición espafiola, al moet gezegd worden dat het spel qua functionaliteit identiek is aan de eerste versie.

#### Prodent?

Eerder gaf ik al een korte typering van het spel. Guru Logic is een puzzelspel, dat gemaakt is door het welbekende Compile voor de Gameboy Color Advanced (GBA). In de handleiding, die op de diskette als tekstbestand aanwezig is, staat vermeld dat het spel door TeddyWareZ in een tijdsbestek van vier weken geconverteerd is naar de MSX. Dat is zeker

een prestatie gezien de kwaliteit van het spel. Guru Logic wordt geleverd op een HD-disk met een afgeplakt gaatje. Het geheel kan op de harde

Em

schijf geïnstalleerd worden.

Het label is weliswaar in kleur, maaris niet van een al te hoge kwaliteit. Het toont het titelscherm van het spel, waarop twee op kuikentjes lijkende goeroes met een kanon te zien zijn. Boven hen zweeft in een voor mij onleesbare tekst (is het Japans?) kennelijk de titel van het spel. Het ene poppetje poetst zijn tanden naar alle waarschijnlijkheid schoon en sterk met Prodent, want deze vertoont een wel erg grote grimas. Al met al had de "verpakking" van het spel wel wat beter gekund.

Voordat het titelscherm wordt getoond, gaat het programma eerst kijken of er een SCC cartridge in een slot aanwezig is. Mocht deze door het programma niet gelokaliseerd wor-

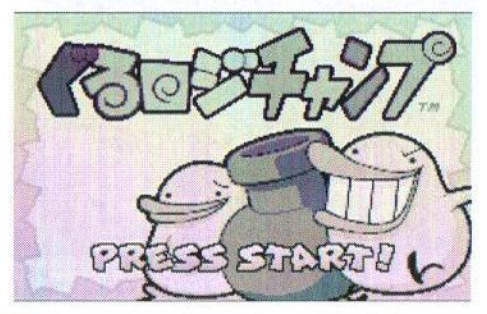

den, dan kan het altijd nog geforceerd worden door middel van het aanwijzen van een slot. Een waarschuwing met betrekking tot het insteken van een cartridge als de computer aanstaat is hier weer op zijn plaats. Bouw liever een schakelaar op de cartridge, dan de computer te vernielen! Evenals het vorige product van TeddyWareZ wordt ook nu alleen de SCC ondersteund (naast de PSG dan). Ook nu is weer SCC-Blaffer gebruikt om de muziek te componeren. Na dit alles komt het logo van TeddyWareZ tevoorschijn.

Na het titelscherm kan in het game select scherm een keuze gemaakt worden uit drie opties, te weten 'new game', 'continue' en 'edit play'. Uiteraard kijken we eerst naar de eerste twee opties. Wanneer we voor 'continue' kiezen, dan kan uit één van de drie aanwezige save-posities gekozen worden om het spel te hervatten. De gameposities worden na een druk op de menuoptie getoond. Deze worden gemarkeerd door een goeroe, die het peaceteken maakt. Wellicht was het leuker geweest om hier afhankelijk van de save-positie

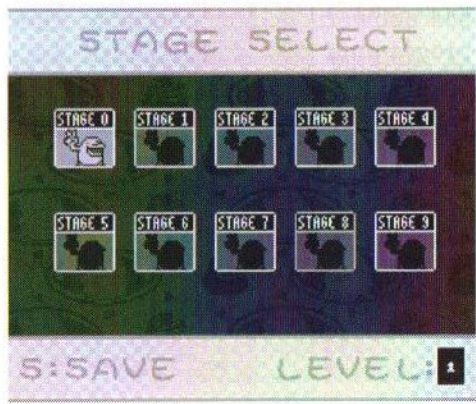

één, twee of drie vingers omhoog te steken?

#### Praatjes vullen geen gaatjes!

Onder iedere save-positie is een tiental stages te vinden. Wanneer een stage uitgespeeld is, dan wordt het vakje ingevuld met een vredelievende goeroe. Er zijn vijf levels van ieder tien stages, zodat er in totaal vijftig stages aanwezig zijn. Na de keuze voor een stage te hebben gedaan verschijnt het speelveld. Het grootste gedeelte van het scherm wordt ingenomen door een vierkant met daarin een stuk of wat blokjes. Aan de rechterkant hiervan is een tijdbalk te zien, die langzaam afloopt. Minpuntje daarvan is, dat er geen rekening gehouden is met de turboR gebruikers onder ons. Met de pauzetoets van deze machines is de tijdbalk makkelijk te omzeilen. Daar blijkt bij veel spellen niet meer aan gedacht te worden. Dus een tip voor de spellenmakers: wanneer je een tijdbalk in een spel bouwt, schakel dan altijd de pauzetoets van de turboR uit!

Links is een miniatuur van het vierkant te zien, met dit verschil, dat de blokjes nu ingerasterd zijn in een matrix van 16 bij 16. Onder deze miniatuur is te zien hoeveel blokjes er in dit spel geplaatst moeten worden en hoeveel er nog over zijn. Onder het eigenlijke speelveld zijn de eerder genoemde goeroes compleet met kanon te zien. Met dit kanon kunnen zij het hele speelveld bestrijken. In de matrix kan overal een blokje staan.

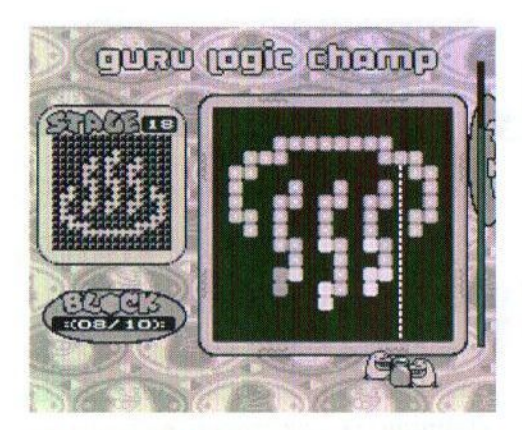

Er zijn in totaal vier soorten blokjes. De massieve grijze blokjes dienen nergens voor of het moet zijn om er een leuk figuurtje mee te kunnen maken. Het gaat om de rode en met name de witte blokjes. Het doel van het spel is namelijk om de witte blokjes te vullen met behulp van het kanon. Dit kanon is zowel naar links als naar rechts te bewegen en ook kan het speelveld geroteerd worden met behulp van de toetsen [X] en [C]. Helaas werkt de besturing alleen met het toetsenbord. Dat is toch wel jammer, want veel mensen zijn gewend aan de joystick. Technisch gezien lijkt me het niet zo'n probleem om dit alsnog te implementeren. De goeroes kunnen zowel een blokje wegschieten als een blokje weer terugnemen. Gelukkig is er ook een zogenaamde 'guru guide line', die naar een positie in het speelveld wijst.

Op zich lijkt dat allemaal reuze simpel, maar het spel wordt bemoeilijkt door het feit, dat er ook blokjes zijn, die niet aan een ander blokje vastzitten. Wanneer er dus een blokje op wordt afgevuurd, zal dit door het witte blokje heen vliegen en zich pas

aan een massief blokje bevestigen. Het kan dus nodig zijn om soms eerst een blokje achter een wit blokje te schieten om het blokje te kunnen vullen. Doordat een geschoten blokje ook weer kan worden teruggenomen kunnen alle blokjes gevuld worden.

De eerste twee levels, in totaal dus zo'n twintig stages, zijn erg makkelijk en zijn kennelijk bedoeld om er een beetje in te komen. Daarna wordt het pas moeilijker. Na iedere gecompleteerde stage verschijnt de tekst "Clear!" in een wave op het scherm. Tussen de stages door is er de mogelijkheid om de spelstand op te slaan. De SCC-muziek is op zich best goed, al gaan sommige liedjes wel snel vervelen en dat moet je bij een puzzelspel nou net niet hebben. Mocht het scherm niet gevuld zijn voor het opraken van de tijdbalk, dan is het spel afgelopen en is er nog de mogelijkheid om de betreffende stage opnieuw te proberen.

#### Is datalles?

Nee. Er is namelijk de mogelijkheid om zelf velden te ontwerpen. Dat kan met de optie 'Edit play' in het game select scherm. De besturing van de level editor is vrij eenvoudig en snel onder de knie te krijgen. De bediening geschiedt voornamelijk met de pijltjestoetsen en met de spatiebalk. Door met de pijltjestoetsen naar de gewenste positie te gaan en op de spatiebalk te drukken, verschijnt er een blokje op die plaats. De vier verschillende soorten blokjes kunnen geselecteerd worden door meerdere malen op de spatiebalk te drukken.

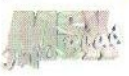

De gemaakte velden zijn op te slaan middels [F2]. Het is daarbij jammer, dat er geen drive geselecteerd kan worden waarop de spelstand kan worden weggeschreven. Na het intoetsen van bijvoorbeeld C:test reset het programma en start de SCC cartridge op. Ik kan mij voorstellen, dat er mensen zijn die bijvoorbeeld een diskette met eigengemaakte velden aan de man wil brengen. Deze velden moeten nu dus eerst in de directory van het programma gezet worden of, voor de mensen zonder harddisk, op de Guru Logic diskette. Met[F1] kan een veld worden ingelezen. Met een druk op [Return] schakelt het programma over naar het speelveld, waar de creatie aan een test kan worden onderworpen. De ervaring wijst uit, dat veel creaties niet speelbaar zijn. Mensen die van puzzelen houden zullen aan deze editor zeker ook het nodige plezier beleven!

#### **Conclusie**

Petje af voor de makers van Guru Logic! In een tijdsbestek van een maand hebben zij een eenvoudig, maar erg leuk puzzelspel op de markt gebracht. Alhoewel het spelidee niet van henzelf afkomstig is, tonen zij aan dat er geen 3D geweld met ik weet niet hoeveel polygonen per seconde nodig is, om speelplezier te bieden. De manier waarop het spel geleverd wordt is niet je van het. Van mij hoeft een grote doos met een dikke handleiding niet, maar een goede diskette met een fullcolour etiket is tegenwoordig wel een minimum. De grafische omlijsting is goed en de muzikale onder-

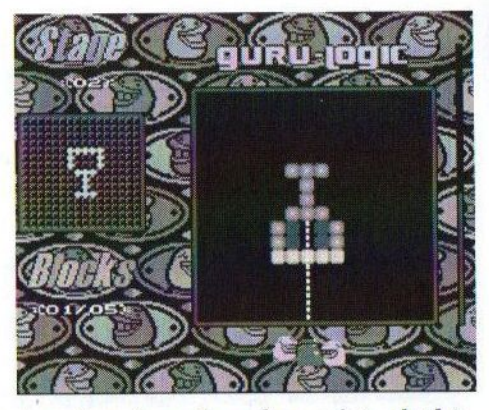

steuning is ook zeker niet slecht. Sommige muziekjes mochten wat mij betreft wel iets langer zijn. De besturing is even wennen, maar daar is op den duur best mee te werken. Het is alleen jammer, dat men niet aan de joystickondersteuning heeft gedacht. Al metal is Guru Logic een spel, dat de puzzelaars onder ons zeker moeten aanschaffen. Voor (bestel) informatie kan contact gezocht worden met TeddyWareZ. Dit kan op de volgende manieren:

Frederik Boelens Jan Palachweg 17 9403 JS Assen E-mail: gl@teddywarez.cjb.net

Gerrit van den Berg

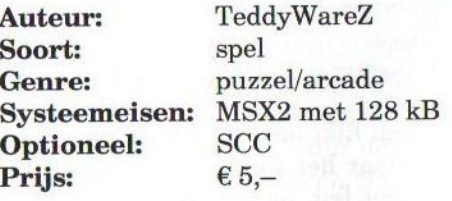

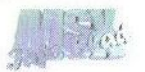

# ZE ZIJN ER

# WEER. DI

# DISKETTES

### DD DISKETTES VOOR BELACHELIJK LAGE WEGGEEF PRIJZEN NATUURLIJK BIJ

# "DE AMSTERDAMMER"

## € 1,20 per 10 € 5,00 per 50 Voor grotere hoeveelheden en standhouders speciale prijzen bespreekbaar

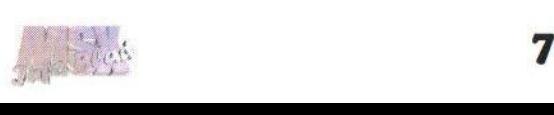

### Bouw van een Slotextender

Het houdt al gauw op bij een standaard MSXalsje meerdere cartridgestegelijk wilt gebruiken. Een harde schijf, een Graphics9000, een MoonSound, een modem, dat past er nooit in. En een slotexpander is schaars en duur. Bouw dan zelf een slotextender! Goedkoop en het komt aardig in de buurt.

lotexpanders zijn uiterst handige uitbreidingen voor de MSX. Van één slot worden er met een extern kastje meerdere slots gemaakt waarin vrijwel alle uitbreidingen in cartridgevorm geplaatst kunnen worden.

Een goede slotexpander maakt het tevens onmogelijk om de cartridge er verkeerd om in te steken, want daardoor zullen de MSX en de cartridge heel snel het loodje leggen. Slotexpanders zijn in heel wat va- Afbeelding <sup>1</sup>

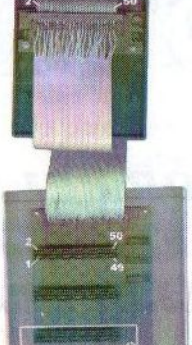

riaties gemaakt. Om maar wat te noemen: MK Public Domain bracht de eerste werkende versie op de markt. De techneut die dat deed voor MK, Kees Folst oftewel Digital KC verbeterde het ontwerp steeds meer en de laatste variant daarvan met vier slots en twee I/O slots is bij Hans Oranje op bestelling te koop. Ook MSX Club Gouda en andere clubs verkochten de vier slots slotexpander. Sunrise verkoopt (maar heeft ook weinig voorraad) een slotexpander met in totaal acht slots, waarvan er vier I/O slots zijn. MSX-Info Blad verkoopt een slotexpander van Leonardo Padial, die zelfs 32 bits uitbreidingen aan kan. Een slotexpander is best een complex apparaat en daarom prijzig en nog niet zo gemakkelijk te kopen ook. Vaak zitten er maar twee of drie cartridges in die eigenlijk niet allemaal een volwaardige slotexpander vereisen.

#### 1/O slot, wat is dat?

De slotexpanders van Sunrise, Hans Oranje en Leonardo Padial hebben 1/ <sup>O</sup> slots extra. Wat is nu weereen I/O slot/cartridge vraagt u zich af? Een 1/ O cartridge is een MSX uitbreiding in een cartridge die uitsluitend 1/O poorten gebruikt. Enige voorbeelden helpen wellicht:

- <sup>+</sup> Graphics9000
- <sup>+</sup> MoonSound
- <sup>+</sup> Muziekmodule (waarbij het interne programma niet werkt)
- modems zoals Telcom, NMS1250
- FM-PAK (stereo) en de Koreaanse FM-PAC

Cartridges met ingebouwde programma's in ROM zijn zeker geen 1/ O cartridges. Maar ook hardware die zogenoemde memory mapped I/O doet is niet een I/O cartridge. Deze hardware vereist een volwaardig slot. Voorbeelden van cartridges die niet in een I/O slot werken zijn:

<sup>+</sup> ROM cartridges

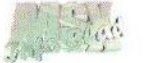

- \* SCC cartridges (al zit er een schakelaar op om het spel in ROM uit te schakelen)
- \* memory mappers
- <sup>+</sup> Harddisk controllers
- <sup>+</sup> FM-PAC (vanwege onder meer de SRAM)
- floppy disk controllers (hebben een ingebouwd programma en vaak memory mapped 1/0)

#### De slotextender

Een slotextender maakt het mogelijk om op een voordelige en eenvoudige manier één of meer I/O slots aan een MSX toe te voegen met behoud van het volwaardige slot. Met de slotextender kan probleemloos een IDE interface, een Graphics9000 en een MoonSound worden aangesloten op een MSX en dat kost maaréén slot.

Meteen schakelaar (SLOT SELECT) kan de cartridge in het gewone slot aan of uit geschakeld worden. Handig om een dump van een ROM cartridge te maken: start de MSX op met de schakelaar in de uitstand en zet na het opstarten de schakelaar. aan

#### Slotextender zelf bouwen

De slotextender is een erg eenvoudige uitbreiding qua techniek. Eigenlijk is het niet meer dan een aantal parallel geschakelde connectoren, waarbij SLOT SELECT alleen op de eerste connector wordt aangesloten en niet op de andere. Het is wel een nauwkeurig uit te voeren klus met vrij veel soldeerwerk en vereist een nette afwerking. Begin hier niet aan als er weinig ervaring met solderen is! De auteur van dit artikel alsmede MSX-Info Blad kan niet verantwoordelijk gesteld worden voor eventuele schade die voortvloeit uit het uitvoeren van de zelfbouw. Er wordt rechtsreeks met de interne bussignalen gewerkt en een sluiting ertussen is bijna altijd fataal voor de MSX. Meetalle verbindingen door op kortsluiting voordat je de slotextender aansluit op de MSX!

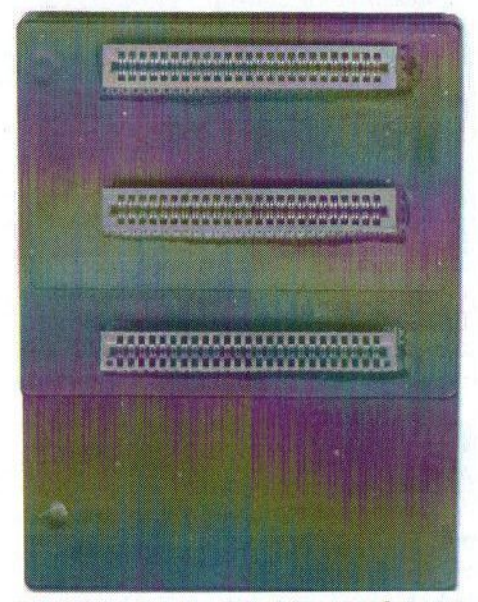

Afbeelding 2 - De drie-slots extender, oorspronkelijk gebouwd door Ries Vriend en uitgebreid met BUSDIR schakeling

Ik heb een aantal van dit soort slotextenders gebouwd of aangepast:

- <sup>+</sup> de Zemina 2 slotextender, die standaard niet met alle MSX hardware werkt (zie de discussie over BUSDIR en INT waarom) en daarom uitgebreid volgens het recept van de slotextender
- een drie slotextender die door Ries Vriend is gebouwd (zie afbeelding

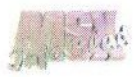

2) voor zijn VG8235. Ook hier de problemen met BUSDIR waardoor het niet werkt op<br>hiivoorbeeld de bijvoorbeeld NMS8250/55/80 en is dus voorzien van een 74LS21.

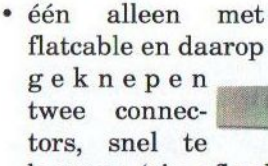

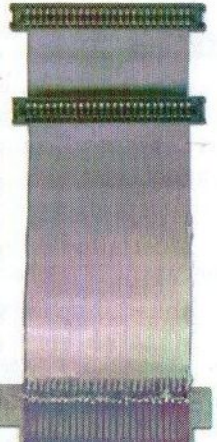

bouwen (zie afbeel- Afbeelding 3 ding 3). Wel lastig

in een behuizing te plaatsen: de 74LS21 bungelt eronder.

\* een vier slots variant volgens het recept van de slotexpander die de basis vormt voor het in het volgende nummer te beschrijven derde slot en audiomixer uitbreiding (zie afbeelding 1)

Al deze slotextenders werken prima, de twee en drie slots varianten zijn ook op 7 MHz uitgebreid getest. De vier slots variant heeft een vrij lange kabel en vormt een zware belasting voor de signalen en de voeding als alle slots worden gevuld. Het werkt tot nu toe op <sup>7</sup> MHz maar of dat in alle gevallen onder minder gunstige omstandigheden zal werken zal de ervaring moeten leren.

Aan te raden is een twee of drie slots variant volgens het principe van de slotexpander: insteek cartridge voor in de MSX, een korte bandkabel naar een aparte behuizing voor de slotconnectoren. De hierna volgende bouwbeschrijving is daarop gericht en heeft een dusdanige opbouw dat het absoluut onmogelijk is een cartridge er verkeerd om in te steken.

#### De bouw

Deze bouwbeschrijving levert een slotextender op met drie slots in totaal. Voor het maken van een slotextender zijn de onderdelen nodig, die vermeld staan in tabel 1.

#### Stap 1: Connector voor in het slot van de MSX

De eerste stap bestaat uit het bouwen van een cartridge waaruit via een flatcable alle signalen van de slotconnector komen.In afbeelding <sup>1</sup> is een voorbeeld daarvan te zien met een in de rommeldoos gevonden connector met gouden printconnector. In de volgende afbeelding is te zien hoe deze vrijwel niet te kopen soort connector ook gemaakt kan worden door een connector van een oude PC ISA kaart af te zagen. Deze connector heeft exact dezelfde maatvoering als de MSX connector. Door op 2x25 pin af te zagen volgens de afbeelding en dat in een cartridgebehuizing te monteren ontstaat een prima connector. Meet tussen naast elkaar en boven elkaar liggende pinnen op kortsluiting!

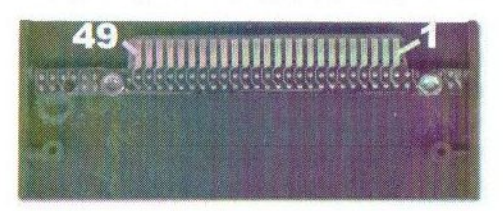

Afbeelding 4 - Een connector gemaakt van een oude PC ISA kaart

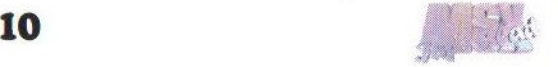

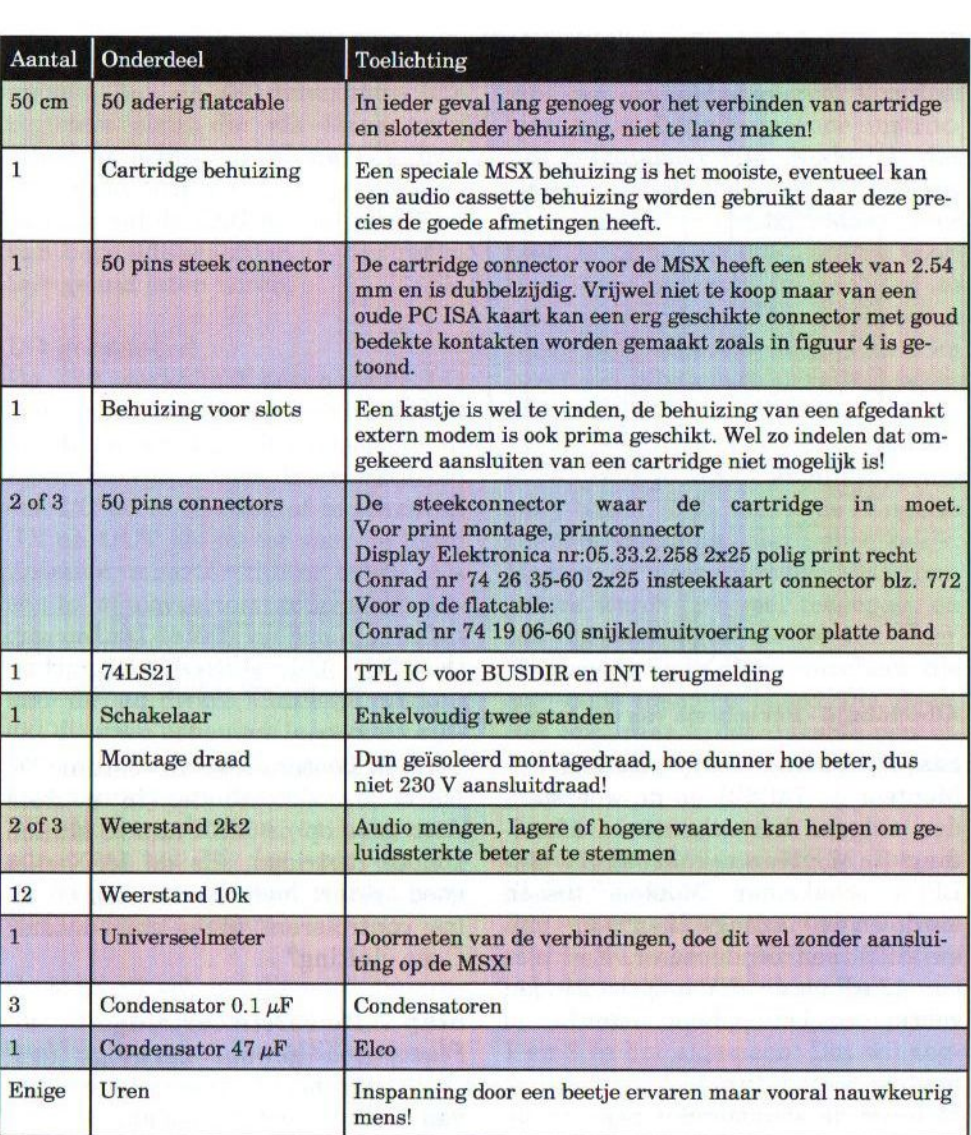

Tabel1 - Onderdelen voor het maken van een slotextender

# Stap 2: Constructie van de slo- volgens worden alle pinnen volgens

Neem een stuk gaatjesprint (eurokaart formaat) en soldeer op redelijke afstand (zie afbeelding 1) de connectoren op. Soldeer ook het andere einde van de flatcable vast. Verde tabellen op pagina 15 met elkaar verbonden via montage draad. Dit is een tijdrovende klus! Een print zou mooi zijn, maar is nogal prijzig. Zie de afbeeldingen waar pin 1, 25, 2 en 50 zich bevinden!

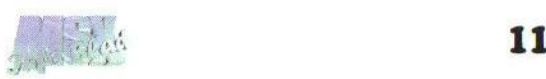

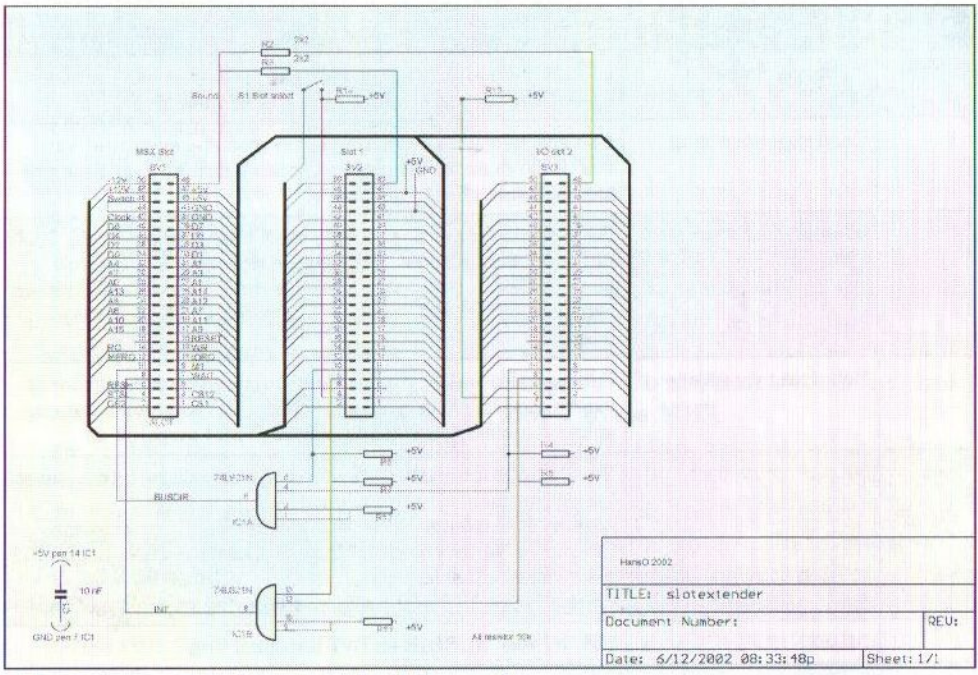

Afbeelding <sup>5</sup> - Het schema van de slot extender

#### Stap 3: Actieve componenten

Monteer de 74LS21 en de weerstanden volgens het schema in afbeelding 5. Monteer ook de SLOT SE-LECT schakelaar. Monteer tussen aarde en de voedingslijnen (+5, +12V en -12V) een condensator. Een elco van 47 uF en de +5V helpt storingen voorkomen. Let op de polariteit!

#### Stap 4: Behuizing

Monteer de slotextender print in de behuizing. Dat mag heel mooi worden afgewerkt, als het maar niet mogelijk wordt gemaakt de cartridges er verkeerd om in te steken!

#### Stap 5: Doormeten

Meet alle aansluitingen door! Doe dit vanaf de in de MSX te steken connector tot en metalle connectoren in de extender.

#### Stap 6: Testen, testen, testen!

Neem de slotextender in gebruik door deze op de MSX aan te sluiten zonder cartridge. Als de MSX niet goed opstart meteen uitzetten en alles controleren: niets omgedraaid? Geen sluiting?

#### Stap 7: De eerste cartridge

Plaats een gewone cartridge (een spel bijvoorbeeld) en test de werking van de slot select schakelaar.

#### Technische achtergrond

Dewijze waarop randapparaten door de Z80 worden benaderd is belangrijk voor het concept van een I/O slot en deze slotextender. De I/O is op twee manieren mogelijk.

In- en uitvoer gebeurt in een computer door speciale IC's die de commu-

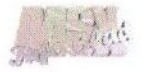

nicatie met de buitenwereld mogelijk maken. Aan de Z80 laten deze IC's registers zien, die via lezen en/of schrijven acties van en naar de buitenwereld door het IC tot gevolg hebben. Zo zal de PSG bij het schrijven van bepaalde waarden in zijn registers geluid laten horen.

#### 1/O gebaseerd

De Z80 werkt met zogenoemde 1/O poorten om randapparaten (lees IC's) aan te sturen. Dat zit als volgt in elkaar. Er zijn aparte instructies om een I/O poort te lezen of te schrijven (IN en OUT als meest voor de hand liggende, maar er zijn er meer). Als een in- of uitvoerinstructie wordt uitgevoerd zal de Z80 via een aparte besturingslijn: IOREQ (I/O REQuest) aan de hardware duidelijk maken dat dit geen geheugen lees- of schrijfactie is, maar een I/O poort benadering. Samen met RD (Read, lezen) of WR (Write, schrijven) en het poortadres zal het IC dat voor dit I/O poortadres is opgesteld worden verteld in aktie te komen.

De MSX zit vol met dit soort apparaten. De VDP en de PSG zijn voorbeelden hiervan. De MSX gebruikt acht adreslijnen (A0-A7) voor I/O poorten, zodat er maximaal 256 poorten gebruikt kunnen worden. Dat zijn er niet al teveel! Opmerkelijk is dat het MSX slotmechanisme en gebruik van I/O poorten helemaal niets met elkaar te maken hebben!

#### Geheugen gebaseerd I/O

Het kan ook anders. Door een IC zodanig op te stellen dat het aanspreken van een geheugenlocatie het IC activeert, kunnen we ook de registers van het IC benaderen. Voordeel hiervan is dat alle gewone instructies beschikbaar zijn. Nadeel is dat dit ruimte kost in de toch al beperkte adresruimte van 64K. Maar hier heeft MSX het slotmechanisme voor! Door een apparaat in een slot te plaatsen kan een IC worden benaderd. Het MSX slotmechanisme en geheugen gebaseerde I/O zijn dus onlosmakelijk!

In eenvoudige MSX computers is memory-based I/O, zoals de Engelse naam hiervoor is, niet gebruikelijk. Maar in de meer complexe MSX computers wordt het veel toegepast en ook in cartridges zie je het veel. Voorbeelden zijn disk controllers, die erg vaak memory based I/O doen. Het apparaat krijgt daartoe een eigen pagina in de geheugenmap toegekend.

#### Cartridges in een MSX slot en SLOT SELECT

Een extern MSX slot (één is verplicht, de meeste MSX computers hebben er twee) is een zogenoemd primair slot in de geheugenmap: slot len <sup>2</sup> in het algemeen. Dat wil zeggen dat het SLOT SELECT signaal op de connector wordt geactiveerd als de programmeur het primaire slot activeert. SLOT SELECT is dus onontbeerlijk voor geheugen gebaseerde activiteiten. Dus zowel gewoon geheugen benaderen of geheugen gebaseerde I/O vindt alleen plaats als het SLOT SELECT signaal actief wordt (laag oftewel dichtbij OV) van het slot waar de gewenste cartridge in is gestoken. Bij een

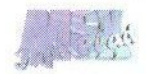

slotexpander wordt het primaire slot uitgebreid naar meestal vier secundaire slots en elke connector krijgt zijn eigen SLOT SELECT toegevoerd.

#### Cartridges in een MSX slot en geheugen gebaseerd I/O

Er is geen signaal op de cartridge connector aanwezig met de functie van SLOT SELECT voor geheugen. Dat wil zeggen dat elke cartridge en ook alle interne apparaten een I/O verzoek van de processor zullen zien. Alleen het poortadres bepaalt of een I/O IC wordt aangesproken. Dat heeft als gevolg, dat:

- elk IC alleen een uniek I/O poort adres kan hebben en er zijn er maar 256 in totaal!
- een I/O gebaseerde cartridge geen SLOT SELECT nodig heeft. Het is dus onbelangrijk of een primair of secundair slot wordt gebruikt en SLOT SELECT mag geheel ontbreken.

#### BUSDIR en INT

Voor een MSX computer als de VG8235 of de NMS8245 is niet meer nodig dan parallel schakelen van de signalen met uitzondering van SLOT SELECT. Dat werkt prima, omdat de slotconnectors ongebufferde databus signalen krijgen aangeboden. Maar voor de meeste andere MSX2 computers is er meer nodig. Dat zijn de signalen BUSDIR en INT. BUS-DIR is het signaal wat aangeeft, dat bij een leesoperatie de buffer de data de kant van de CPU moet opsturen. Zonder dit signaal zou de CPU in een MSX met buffers niets kunnen<br>14

lezen van de cartridge. Zomaar parallel schakelen gaat niet, vandaar dat door een eenvoudige OR schakeling elk slot zijn BUSDIR signaal kan doorgeven. INT is een signaal wat een cartridge activeert als een hardware interrupt wordt gegenereerd. Ook hier is een OR schakeling nodig om de INT signalen te combineren tot een signaal naar de MSX toe.

#### Verdere ontwikkelingen

De hier gepresenteerde slotextender is een erg handige voorziening. Maar, zoals al is toegelicht in de inleiding, beperkt in gebruik. Het doel was ook niet een volwaardige slotexpander te maken, daar zijn er al genoeg van. Toch kan er nog wel wat aan worden toegevoegd. In een vervolgartikel hoop ik het volgende te gaan beschrijven:

- \* een beter geluid. De simpele schakeling met weerstanden, die ook in de slotexpanders wordt toegepast, is niet bepaald ideaal en aanpassen van de geluidssterkte van verschillende geluidsbronnen (PSG intern, SCC, PAC, MSX Audio) is niet mogelijk. Een eenvoudig mengpaneeltje is een waardevolle aanwinst!
- \* toch een volwaardig slot erbij. In de MSX computers met een S3527 (alle Philips MSXen) of S9185 (Sony 700 en zo) MSX engine IC is er intern minstens een slot select signaal beschikbaar voor een expanded slot. Dat is bijvoorbeeld slot 301 voor de S3527. Dat signaal is eenvoudig ook naar de slotextender te brengen om een I/O

slot om te zetten in een volwaardig slot. Dat vereist wel wat aanpassing aan de BUSDIR schakeling.

#### Hans Otten

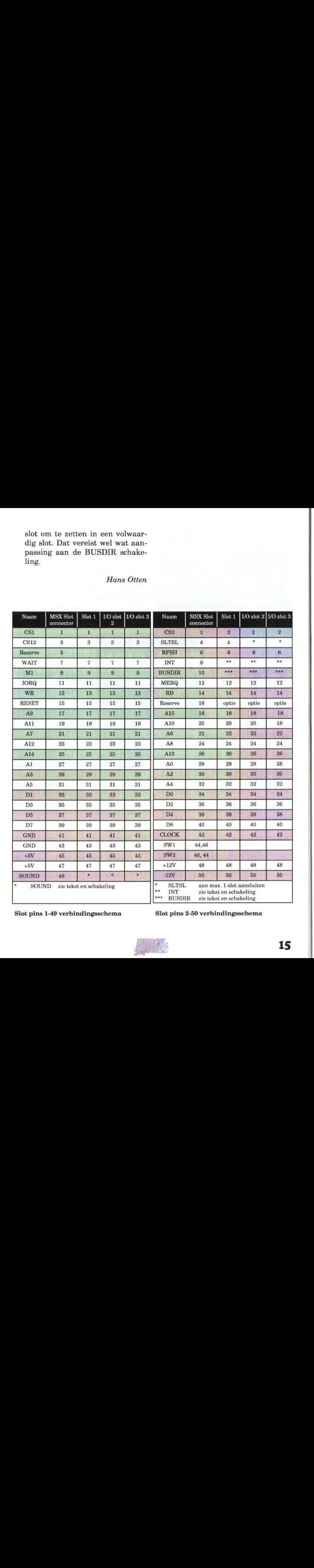

Slot pins 1-49 verbindingsschema Slot pins 2-50 verbindingsschema

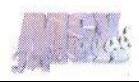

# FM Sesion

Haal de FM-PAC maar weer uit de kast en ontdoe hem van de laag stof, die er op ligt! Had u gedacht dat er toch niets nieuws meer voor deze muziekuitbreiding gemaakt zou worden? In Spanje blijken ze nog prima muziek voor deze muziekchip te maken!

 $Z$  oals de naam al doet vermoeden<br>is de nieuwe muziekdisk van is de nieuwe muziekdisk van het Spaanse Moai Tech speciaal voor

dee De kwaliteit van de songs is ruim in orde. Misschien had men ze hier en daar iets langer kunnen maken, zo-

de FM-PAC geschreven. Dit in tegenstelling tot de Moondop disks, die voor de MoonSound waren gemaakt. Het is altijd leuk om weer eens wat muziek voor de FM-PAC te beluisteren!

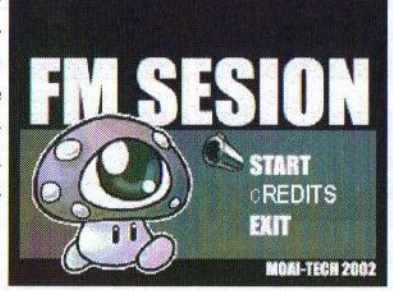

Nadat de disk in de MSX gestopt is, wordt MSX-DOS geladen en enkele seconden later verschijnt het FM Sesion titelscherm. Het is een leuk SCREEN 8 plaatje waarin een karakter uit een bekend spel te zien is. Er kan in dit scherm gekozen worden uit 'Start', 'Credits' en 'Exit'. De FM-PAC is dan al begonnen met het spelen van het eerste MoonBlaster muziekje. Met de spatiebalk kies ik voor 'Start' om de overige songs te beluisteren.

Het selectiescherm is ook in SCREEN 8 gemaakt, met een plaatje van een slijmpje dat doet denken aan Puyo Puyo. In het menu staan tien nummers, waarvan er twee covers zijn (Penguin Adventure en Shin Chan). De andere muziekstukken zijn door Manuel Dopico zelf geschreven.

dat het niet zo snel herhaalt. Eén van de muziekjes heet "Nederland's?". hoop dat het een compliment is van onze Spaanse vrienden Want het nummer<br>
WOALTECH 2002 klinkt prima...<br>
De die deze die kniet er indrukte

Grafisch is deze disk niet erg indrukwekkend. Hij bevat in totaal vier verschillende SCREEN 8 schermen. Maar is dat van belang? Manuel heeft ons de laatste jaren wel voorzien van een aantal leuke MSX muziekdisks. Dan heb ik liever dat het er niet perfect uitziet dan dat er helemaal niks voor de MSX gemaakt wordt. Toch?

#### Conclusie

FM Sesion is een leuke muziekdisk met kwalitatief gezien goede muziek. De muziek had echter in sommige gevallen wel wat langer gemogen. Dit hebben we al eens eerder opgemerkt bij muziekdiskettes van Manuel Dopico. De grafische omlijsting is niet bijzonder, maar daar gaat het bij deze disk ook niet om. Mensen die weer eens oude vertrouwde FM-PAC muziek willen beluisteren zullen

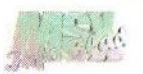

zich geen buil vallen aan deze disk.<br>Neem voor meer informatie contact SELECT THE MUSIC op met manuel.dopico@terra.es.

#### Tristan Zondag

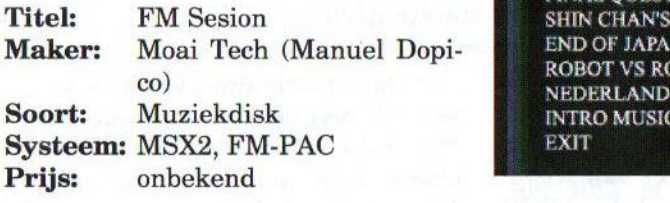

THE NINJA'S WAY PENGUIN ADVENTURE **FUTURE INTO THE MIRROR FACTORY OF AGRESSION** FINAL OUEST: LIFETIME **SHIN CHAN'S TITLES END OF JAPAN DREAM** 

(Advertentie)

# The best of Hamaraja night 2

#### Binnenkort weer verkrijgbaar!

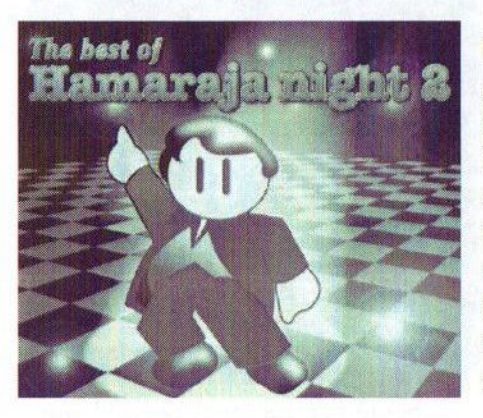

Dit opnieuw in machinetaal geprogrammeerde spel is een remake van het in Japan door Pastel Hope uitgebrachte spel "The best of Hamaraja night", dat gemaakt is voor de MSX turboR. Het spel is nu geconverteerd naar de MSX2 en er zijn tevens nieuwe extra's toegevoegd, waaronder nieuwe muziek en achtergronden. Dit spel mag <sup>u</sup> niet missen!

## *Prijs:*  $€ 6,80$

MSX2 of hoger  $128$  kB (V)RAM MSX-Music/Audio **MoonSound** 

#### Voor bestelinformatie: zie het adres in de colofon

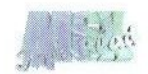

# MSX Revival Update

Het gaat goed met MSX! Mede dankzij het MSX Revival project van Hidekatsu Yokoi, Kay Nishi en consorten is er een aantal interessante ontwikkelingen gaande op MSX gebied. Het MSX-Info Blad houdt u natuurlijk op de hoogte van het laatste nieuws.

Het is een tijd lang stil geweest rond het MSX Revival project. **TU** rond het MSX Revival project. Binnen ASCII waren de meningen verdeeld over het project van Nishi. Maar nadat Nishi vertrok bij ASCIT kwam één en ander in februari van dit jaar weer op gang. Hoewel het oorspronkelijke tijdschema zoals in Tilburg 2001 door Nishi gepresenteerd is niet gehaald werd, is nu dan eindelijk de MSX-PLAYer uitgebracht door de MSX Association.

Dit gebeurt in de vorm van het EGG project: Engrossing Game Gallery van Bothtec. Via deze service kunnen Japanse gebruikers tegen een geringe prijs (zo'n 600 yen, <sup>5</sup> euro) oude spelletjes van diverse computers en fabrikanten aanschaffen. Er zijn bundels verkrijgbaar van een aantal MSX games met de MSX-PLAYer voor Windows PC's:

- Laydock MSX2 (T&E SOFT)
- Relics MSX2 (Bothtec)
- FRAY MSX2+ (Microcabin)
- Shirotokuro-no-densetsu MSX (Soft-studio WING)
- Hydlide MSX (T&E SOFT)
- Hydlide MSX2 (T&E SOFT)
- Eggy MSX (Bothtec)
- Akanbe Dragon MSX2 (Winky Soft)

Kort daarna is SYNTAX begonnen

met het distribueren van een versie van NV met de MSX-PLAYer. Bij de mei editie werd een MSX-PLAYer geleverd die het MSX diskmagazine NV bevatte. Echter, zowel de EGG als de SYNTAX edities zijn niet los bruikbaar: je kan alleen de meegeleverde MSX software opstarten.

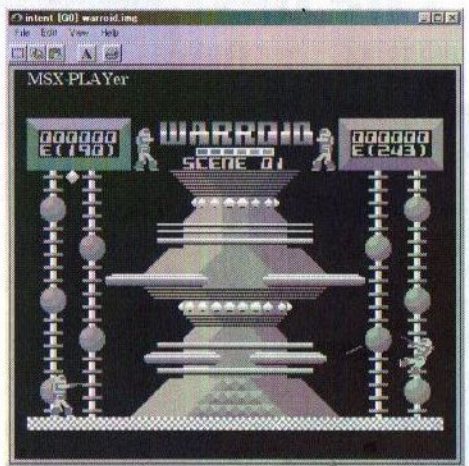

Voor beide versies moet betaald worden. Dat heeft te maken met copyrights: de MSX Association heeft afspraken gemaakt met Marat Fayzullin over het gebruik van fMSX code in de MSX-PLAYer en ook Microsoft wil geld zien voor het gebruik van de BIOS. Er wordt gewerkt aan een gratis versie, echter het is nog niet bekend of en wanneer die beschikbaar komt. Linux en Mac versies zijn ook aangekondigd.

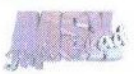

Helaas is één en ander alleen beschikbaar voor inwoners van Japan. EGG verzendt de software uitsluitend binnen Japan. Dat is erg jammer, want zo kunnen wij niet in het bezit komen van een officiële game met MSX-PLAYer. Gelukkig is het team van het MSX Resource Center bezig met onderhandelingen over het wederverkopen van de MSX-PLAYer buiten Japan. Ik hoop dat het lukt!

Men is ook van plan om een versie te maken die het voor gebruikers mogelijk maakt om zelf MSX software te ontwikkelen in de MSX-PLAYer. De MSX Association denkt zelfs aan een manier om de in hobby sfeer ontwikkelde software te distribueren, wat dan zou moeten gebeuren via de MSX Server: een waarschijnlijk betaalde dienst waar software te verkrijgen zou zijn voor gebruik met de MSX-PLAYer.

Een volgende stap in het MSX Revival Project is de "one chip MSX". Er wordt al enige tijd gewerkt aan een FPGA hardware-emulatie van de MSX. De bedoeling is dat het uiteindelijk een kleine, low budget programmeerbare computer wordt, die

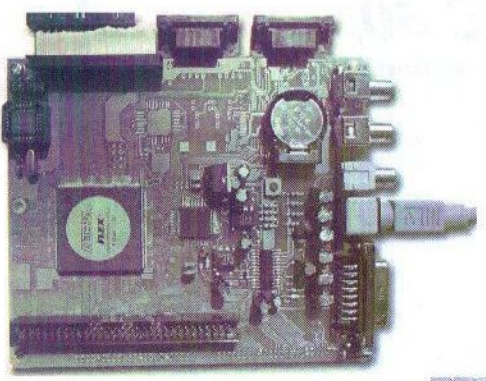

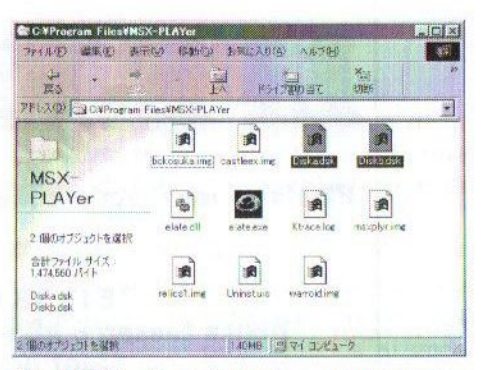

als MSX of anderszins geprogrammeerd kan worden. Dat zou samenhang kunnen hebben met het Universal Knowledge project van het Massachusetts Institute of Technology waar de MSX Associaton vorig jaar een bezoek bracht. Het doel van dat project is om universele toegang tot informatie op het internet te regelen. Onder andere via een kleine betaalbare computer. Maar zo ver is het nog niet, dit zijn echter wel zeer interessante ontwikkelingen!

#### Tristan Zondag

Opmerking: niet alle bovenstaande informatie is afkomstig van officiële bronnen.

#### Bronnen:

MSX Resource Center: http://www. msx.org<br>SYNTAX: http://www.syntax.tv/ msxplay.html ag0ny: http://www.ag0ny.com Unofficial MSX-PLAYer homepage: http://msx\_ player.tripod.co.j MSX Revival Project: http://www. baboo.net/revival

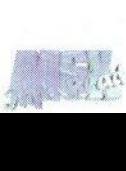

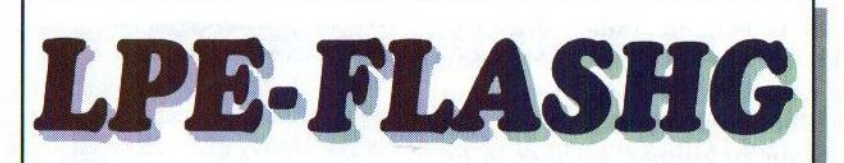

Plaats nu uw favoriete MegaRoms in een FLASHROM!

#### \*512 kB FLASHROM \* Keuze tussen 8 kB en 16 kB ASCII mappers \*Slot on/off functie

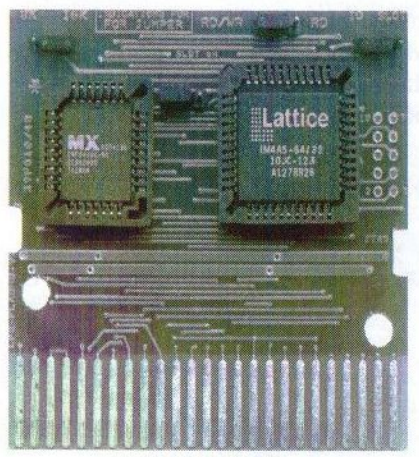

LPE-FLASHG-V2

### Inclusief handleiding en software!

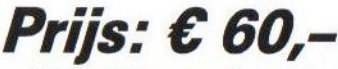

(Exclusief verzendkosten)

MSX-Info Blad Rotterdamstraat 73 6415 AV Heerlen Tel. (045) 572 59 95 E-mail: msxinfo@msxinfo.com

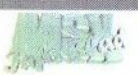

## LPE-FCLIP-v1

Kapotte diskdrive of printerpoort? Leonardo Padial is bezig om deze functies en nog wat extra's op een cartridge te bouwen. Hij heeft ons wel op het hart gedrukt om te vermelden, dat deze ontwikkeling zich nog in een bètastadium bevindt. BEE

e LPE-FCLIP is ontworpen om MSX computers met een kapotte diskcontroller weer van een diskdrive te kunnen voorzien (FDC), maar biedt ook de mogelijkheid om een printerpoort en een zogenaamde Real Time Clock (RTC) op de kaart te prikken. Je zou dus kunnen zeggen, dat het een modulair opgebouwde cartridge is. De printerpoort biedt de mogelijkheid om via een bidirectioneel parallelle kabel te communiceren met een andere MSX of met een PC.

De mapper van de controller is een programmeerbare chip van Philips met de adressen &h7ff8-&h7fff en er is een DISKBASIC, dat zich in 16kB flashgeheugen bevindt. Het is echter aanbevolen om de interne DISKBA-SIC te blijven gebruiken en het flashgeheugen van de cartridge uit te schakelen.

Aansluiting geschiedt door middel van flatcables om de kosten te drukken. Alle communicatie geschiedt

met de snelheid van een diskette. De hardware is zo ontworpen dat er met relatief kleine programma's al goed mee te werken is. Zie hiervoor de voorbeeld listing.

Een standaard kaart zonder functionaliteit kost 40 euro. Daarbij komt dan 36 euro voor een FDC, 12 euro voor een

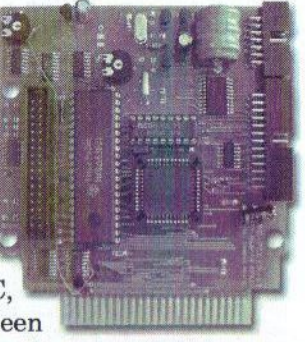

parallelle interface en 12 euro voor een RTC. Dit zijn richtprijzen! De kaart zal door ons grondig getest worden en afhankelijk van de vraag zal dan de prijs bepaald worden. Geinteresseerden kunnen dit alvast kenbaar maken aan de redacteur van dit blad.

> Leonardo Padial Ortiz Vertaling Gerrit van den Berg

30 C%=0: A\$=INP(&H91): ' IT DATES OUTPUT TRISTATE 40 FOR I=0TO 255 50 A%=INP(&H90): ' READ STATUS 60 B&=A% AND &B0000010: ' DEVICE SLAVE READY? 70 IF B%=0 THEN 80 ELSE 50 80 OUT &H91, c%: ' DATA schrijven 90 OUT &H90, &h0: ' confirmatie VALUED DATA 3+1: NEXT I: GOTO <sup>30</sup> <sup>100</sup> PRINTI,: PRINT "DATA verzonden naar Parallelle Poort'";: PRINT C%: C%=C

### LPE-V3858

Voor degenen die altijd al een MSX2+ wilden hebben, maar daar niet aan konden komen en hun computer intern niet teveel willen ombouwen biedt Leonardo Padial nu een oplossing.

M et de LPE-V3858 kan er een aansluiting tot stand gebracht worden met een monitor die voorzien is van een analoge RGB aansluiting. In eerste instantie is deze kaart bedoeld voor gebruik in de Evolución4 slotexpander en voor MSX computers waarvan de VDP niet meer goed functioneert, maar hij kan ook gebruikt worden om een MSX1 te upgraden naar een MSX2 of een MSX2 naar een MSX2+.

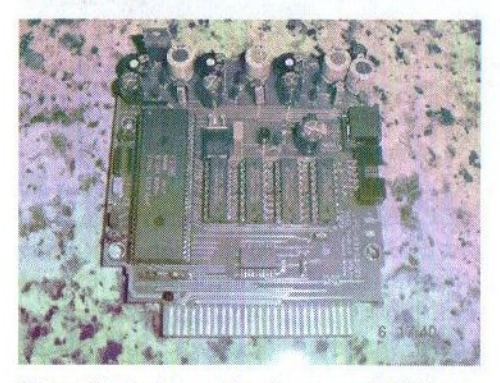

Deze laatste optie is voor MSX-ers wellicht het meest interessant. De LPE-V3858 biedt plaats aan een V9938 of V9958 VDP. Afhankelijk van de gebruikte VDP kan de kaart ingesteld worden door het verplaatsen van een jumper. Aansluiting op een monitor kan via een 10 pins flatcable of een 9 pins miniconnector.

Om een MSX1 om te bouwen tot een MSX2 of een MSX2 tot een MSX2+

blijft het nodig om de interne ROM te vervangen, omdat de MSX1 en MSX2 de VDP in een ander adres aanspreken (MSX1) dan wel nieuwe commando-ondersteuning vereisen (MSX2).

EET?

MSX-Info Blad 'heeft besloten om de LPE-V3858 te gaan importeren uit Spanje. Het is de bedoeling om op de beurs in Bussum versie <sup>1</sup> te demonstreren en deze dusdanig te testen, dat we straks versie <sup>2</sup> gaan importeren voor geïnteresseerden. Om de prijs, die nu geschat wordt op 50 eu-To zonder VDP, laag te houden en om een beeld te krijgen van de te maken hoeveelheid kaarten, is het nodig om uw interesse kenbaar te maken via de uitgever van dit blad. Zie voor de contactmogelijkheden de colofon op pagina 2.

Gerrit vanden Berg

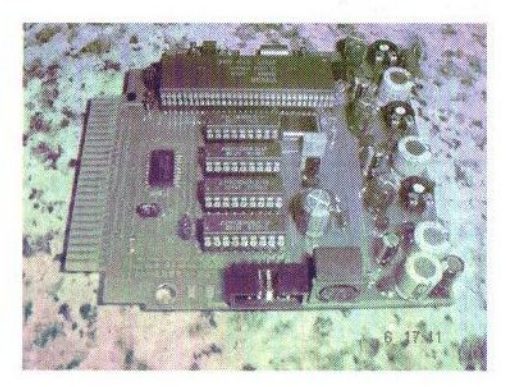

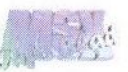

# MERIDIAN 2.2 update

We ontvingen het bericht, dat de MIDI-editor Meridian een update heeft ondergaan. We geven in het kort nog even weer wat Meridian is en wat de verbeteringen zijn ten opzichte van de vorige versie.

et programma Meridian is gemaakt door Michiel de Vries. Het is één van de eerste MIDIeditors voor MSX waarmee SMF (Standard MIDI file) bestanden op eventniveau kunnen worden bewerkt. Door het ondersteunen van het SMF-formaat is er een bijna eindeloze hoeveelheid muziek via het Internet voorhanden. Vanwege de grote diversiteit in MIDI-apparaten, biedt Meridian de mogelijkheid om zelf drivers samen te stellen voor de betreffende MIDI-apparatuur.

Het bewerken van de MIDI-events gaat aan de hand van een steptimeeditor. Dit houdt in dat de events worden getoond in een raster in plaats van het klassieke notenschrift. Het voordeel van een eventraster is dat er zeer accuraat op de events kan worden ingegrepen. Meridian werkt aan de hand van een venstersysteem, wat zowel met de muis als het toetsenbord bediend kan worden.

De verbeteringen in versie 2.2. zijn:

- \* Alle .COM modules waaruit Meridian is opgebouwd zijn vervangen door het bestand MERIDIAN. PGM.
- Functies voor het wissen van specifieke events, transponeren van noten en wijzigen van de velocity

zijn vernieuwd.

Opslaan van de muziek in zowel SMF format #0 als #1 functioneel. Nog geen SysEx.

AE

- <sup>+</sup> Window om de tracks in te stellen is vernieuwd.
- MIDI driver editor versie 1.0 volledig functioneel: creëer een driver voor je eigen MIDI apparaat.
- Tijdens het afspelen kunnen de MIDI instellingen weer gewijzigd worden.
- System Exclusive editor versie 2.0 volledig functioneel: maximaal 250 messages (afhankelijk van de hoeveelheid geheugen) kunnen worden geladen, bewerkt, verstuurd, ontvangen of opgeslagen.

Als klap op de vuurpijl heeft Michiel onlangs de programmacode vrijgegeven voor geïnteresseerden. Met name met de sourcecode voor de muisgestuurde windowsapplicatie kunnen programmeurs hun voordeel doen. Neem eens een kijkje op http:// www.meridian.msx2.com en vergeet vooral niet de maker een pluimpje voor zijn werk te geven!

> Gerrit van den Berg Bron: Meridian homepage

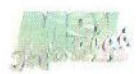

### Bombaman

#### Quest on Iko Iko Island - preview

Op de valreep ontvingen we van het Team Bomba een preview van dit over niet al te lange tijd te verwachten spel. Alhoewel deze editie van ons blad al volledig gevuld was, hebben we een ander artikel doorgeschoven. We wilden u deze informatie namelijk niet onthouden.

<sup>e</sup> naam zegt het eigenlijk al. Bombaman is een Bomberman kloon voor MSX2 computers. Velen van u zullen het fenomeen Bomberman wel kennen van de Super Nintendo. Ook op de MSX zijn soortgelijke spellen uitgebracht, zo-

als Eric and the  $Floaters$  en de<br>Bomberman

reeks van Paragon. De bedoeling van deze spellen komt kort gezegd hierop neer dat de hoofdpersoon in het spel, in dit geval Yumi, zich een weg moet banen door verschillende werelden. Onderweg komt hij diverse obstakels tegen, waaronder boosaardige monsters. Om langs obstakels te kunnen heeft de speler de beschikking over bommen. Deze kunnen voor het obstakel worden gelegd en alles wat zich binnen een straal van een paar vlakjes van de bom bevindt zal weggeblazen worden. Ook zijn er andere items, die ten voordele maar ook ten nadele van de speler kunnen uitpakken!

Bombaman werkt via hetzelfde principe. Er is zowel de mogelijkheid om alleen ten strijde te trekken, alsook een zogenaamde multi-player mode, waarin maximaal vier spelers het te-

gen elkaar op kunnen nemen. Om Bombaman te kunnen spelen, zult u de beschikking moeten hebben over een MSX2 computer met minimaal 128 kB RAM en VRAM. Muzikaal gezien wordt zowel de combinatie PAC/Audio als de MoonSound ge-

bruikt. dankzij de vrij<br>grote wavekit wavekit

PAC/Audio als de MoonSound ge-<br>
bruikt. Mede<br>
dankzij de vrij<br>
grote wavekit<br>
van de MoonSoundmuziek is de harddiskondersteuning een uitkomst. Getuige deze demo worden de capaciteiten van de MoonSound volledig benut. Naast sfeervolle muziek zijn ook speciale soundeffecten ingebouwd.

De previewversie bevat al genoeg onderdelen om een goede indruk te krijgen van het uiteindelijke'spel. De

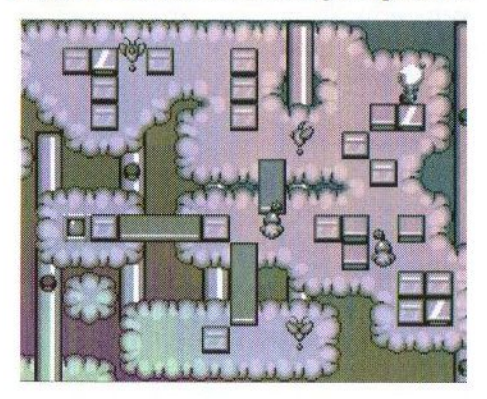

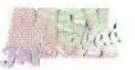

single player en de multi-playermode zijn beide al aanwezig. De besturing werkt zowel met het toetsenbord als met de joystick. Dat kan eigenlijk ook niet anders, omdat er met meer dan twee personen gespeeld kan worden. De beweging van de karaktersis soepel en de animaties zien er goed uit.

Op dit moment wordt er nog hard gewerkt aan Bombaman. De multiplayer mode is vrijwel geheel geïmplementeerd, maar de door de computer te controleren spelers moeten nog worden geprogrammeerd. Wat betreft de single-playermode zijn er momenteel al 60 levels gemaakt, waarvan er in de demo 30 te spelen zijn. Na iedere tien levels volgt een eindmonster.

In de definitieve versie willen de makers wat betreft de single-player mode nog het volgende inbouwen:

- In de laatste wereld komt er een extra boss monster
- Twee geheime werelden, waarvan er één bewaakt wordt door een eindmonster
- Ieder level kan zijn eigen doelstelling hebben, zoals het verzamelen van edelstenen
- Password systeem
- Drie moeilijkheidslevels
- Twee of drie dorpjes waar Yumi kan converseren met andere karakters en naar muziek kan luisteren.
- ° Japanse teksten

#### Extra

Op dit moment is er voor de PC een leveleditor beschikbaar, waarmee men zelf stages voor dit spel kan maken. Men is bezig om een mode te ontwerpen waarin deze doe-het-zelf levels gespeeld kunnen worden en tevens is hun homepage ingericht om als centrale plaats te fungeren om zelfgemaakte levels te kunnen beheren.

Natuurlijk is aan deze demo nog niet echt een goed waardeoordeel te verbinden. Dat bewaren we voor het uiteindelijke spel. Ik denk dat dit best wel eens een leuk spel kan worden. Niet alleen gezien de grafische en de muzikale hoogstandjes, maar vooral vanwege het spelplezier wat eraan beleefd kan worden. Neem eens een kijkje op de webpagina van Team Bomba http://bombaman.generationmsx.nl/. Mocht u alvast meer informatie willen, stuur dan een mailtje naar bombamanGgeneration-msx.nl.

#### Gerrit van den Berg

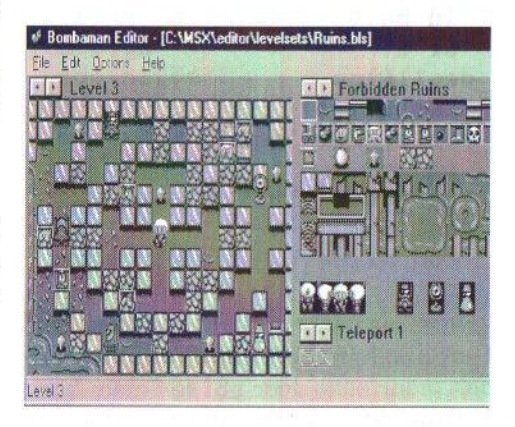

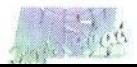

# Delen in ML

Voorlopig heeft Sjoerd geen inspiratie voor het vervolgen van de cursus Powerbasic. Net als in nummer 22 neemt hij ons ook dit keer weer mee naar het programmeren in ML. Dit keeris het delen in machinetaal aan de beurt. EA

 $\mathcal{D}$ e Z80 heeft geen deelinstructie<br>en vermenigvuldiginstructie. Er worden nu nog steeds processors gemaakt waar deelinstructies ontbreken, omdat delen erg traag gaat. Dit is niet zo erg, want delen is niet vaak nodig. Als er al gedeeld moet worden, dan maak ik er meestal een tabelletje voor. Dat is makkelijker dan opzoeken waar ik ook al weer een deel routine heb rondslingeren (ik weet het: dat zegt veel over mijn organisatietalent). En een getalletje uit een tabel halen gaat veel sneller. Maar goed, soms moet je wel. Zo'n tabel wordt wel erg groot soms. Eerst een 'domme' methode: het herhaald van elkaar aftrekken. We doen trouwens niet aan negatieve getallen.

Deel16 ld bc,0 ora deel16lus sbc hl,de jr c, deell6ok inc bc jp \_deell6lus \_deell6ok add hl,de ret

Geweldig! Probeer met deze routine ook maar eens door nul te delen: kun je lang op je antwoord wachten. In

BC wordt bijgehouden hoe vaak DE van HL afgetrokken kan worden. Met OR A wordt de carryflag op 0 gezet. Dit is nodig omdat met SBC HL,DE behalve DE ook eventueel de carry van HL wordt afgetrokken en dat is niet de bedoeling. Wanneer SBC HL, DE de carryflag zet, dan was DE groter dan HL en zijn we klaar met delen. JR C, deel16ok springt dan naar het einde van de routine. In het<br>andere geval hogen we met INC BC andere geval hogen we met INC BC het BC register met één op en springen we weer naar het begin van de lus. DE wordt na het bepalen van de uitkomst weer bij HL opgeteld, zodat HL de restwaarde bevat.

Slimmer is het om toch maar op zoek te gaan naar een al bestaande deelroutine. De Z80 is tenslotte al bijna 25 jaar oud. Er is vast wel iemand die de ultieme deel-routine geschreven heeft. Helaas kan ik zo snel geen andere routine vinden dan deze:

Deel16: : hl/de uitkomst in hl push de exx pop de  $ld$  bc,  $0$ exx ld b,16 Deell6Lus:

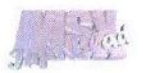

```
add hl,hl
  exx<br>rl c
  rl b<br>1d h,b
  ld l,c
  and a
  sbc hl,de
  exx
  jp c, Deel16Sprong
  exx
  ld b,hld c,1
  exx
  inc hl
Deell6Sprong:
  djnz Deell6Lus
  ret
```
Behalve dat ik geen idee heb hoe het werkt (dat geeft niets zolang het werkt), ziet het er allemaal niet zo snel uit. Dat gedoe met BC lijkt natuurlijk nergens op. Het zou me niet verbazen als ik deze routine jaren geleden even snel zelf geprogrammeerd heb, op basis van een 8-bit deling of zo. De volgende routine ziet er beter uit.

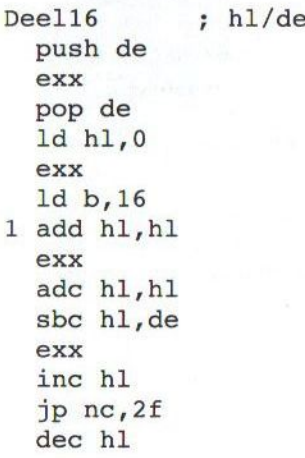

exx add hl,de exx 2 dinz 1b ret

Nog steeds geen idee hoe het werkt, maar zo ziet het er al een stuk beter uit. Toch? Beetje verwarrend is het wel, met al die EXX-instructies, terwijl die helemaal niet nodig zijn. Dan kan die PUSH DE/POP DE ook weg. Nu dacht ik IX voor de restwaarde te kunnen gebruiken, maar er bestaat helaas geen SBC IX,DE instructie. De waarde in DE eerst negatief maken en er dan bij optellen heeft helaas ook geen zin. Dan de uitkomst maar zolang in IX.

Deell6: ; push hl pop ix ld hl,0 ld b,16 lus: add ix, ix hl/de adc hl,hl sbc hl,de inc ix ir nc, hup dec ix add hl,de hup: djnz lus ex de,hl push ix pop hl ret

Wel jammer van die PUSH en POPs, die doen de snelheidswinst van het weghalen van de EXXen bijna weer teniet. Als de rest er niet toe doet,

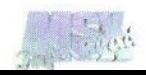

dan kun je de EX DE,HL weglaten, anders wordt de restwaarde in DE gezet. Er lijken nog steeds de juiste antwoorden uit te komen. Ik zie zo snel niet hoe het nog sneller kan, wat natuurlijk inhoud dat het niet veel beter kan (haha!). Het is gewoon zaak om delingen te vermijden. De routine is niet zo heel ingewikkeld, het is eigenlijk een gewone staartdeling. Er wordt per bit gekeken of de noemer van de teller afgetrokken kan worden. Er wordt natuurlijk begonnen bij het hoogste bit. Kan dit, dan wordt het overeenkomstige bit in IX op <sup>1</sup> gezet (met INC IX). De teller wordt dus van IX in HL geschoven (met ADD IX,IX/ADC HL,HL) terwijl steeds gekeken wordt of DE er vanaf getrokken kan worden. Als dit kan, wordt er een <sup>1</sup> in IX geschoven (INC IX), anders niet. Dit wordt zestien keer herhaald voor een 16 bit deling. Uiteindelijk houd je dan een rest over in HL en de uitkomst in IX. De rest wordt daarna in DE gezet en de uitkomst in HL.

Sjoerd Mastijn

### **LPE-4MB-V3 geheugenuitbreiding**

(Advertentie)

Vanuit de MSX-wereld krijgen we dikwijls de vraag om te zorgen voor goedkope en betrouwbare geheugenuitbreidingen. Met deze nieuwe versie van Padials <sup>4</sup> MB geheugenuitbreiding is het mogelijk om op een goedkope manier het RAM geheugen van de MSX uit te breiden.

Deze geheugenuitbreiding is gericht op het gebruik met een gewone MSX. Het is dus niet, zoals bij de BRAM het geval is, geschikt om in een DMA omgeving te kunnen gebruiken.

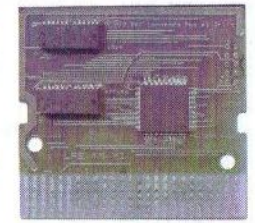

Een voordeel ten opzichte van reeds bestaande geheugenuitbreidingen is de aanwezigheid van slechts drie chips (twee geheugenchips en een microcontroller van het merk Lattice), waardoor de PCB erg compact is en vooral een stuk minder energie verbruikt.

De LPE-4MB-V3 is via MSX-Info Blad verkrijgbaar voor  $\epsilon$  72 — (exclusief verzendkosten). Weeser snel bij, want de oplage zal beperkt zijn. Neem voor meer informatie of voor een reservering contact op met:

Rinus Stoker Rotterdamstraat 73 6415 AV HEERLEN Telefoon: (045) 572 59 95 E-mail: msxinfo@msxinfo.com

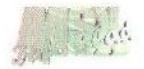

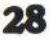

### Beursverslag Tilburg 2002

Het is ondertussen alweer een flink aantal maanden geleden, dat deze beurs gehouden werd. We willen echter degenen, die niet aanwezig konden zijn toch een korte impressie geven water zoal te doen was.

D it keer was er geen hoge Japanse delegatie aanwezig en dat was duidelijk te merken aan de hoeveelheid stands en bezoekers. Bracht de komst van Nishi vorig jaar nog in groten getale (ex)-MSX-ers naar Tilburg, zo bleek door hun afwezigheid een jaar later maar weer dat hun interesse voor het MSXsysteem met een korreltje zout moet worden genomen of in ieder geval tanende is. Kamers die vorig jaar nog goed gevuld waren, stonden nu leeg. Wat overbleef waren de diehards, die kosten nog moeite gespaard hadden om in Tilburg aanwezig te zijn.

#### Wie waren er dan wel?

Na het lezen van de inleiding zal deze vraag ongetwijfeld bij u opkomen. Gelukkig was er toch nog wel wat te zien en was er ook nog het nodige te koop. Het was opvallend, dat er veel nieuwe hardware aanwezig was. Zo stal Sunrise for MSX de show met hun Compact Flash ATA-IDE kaart, waarmee eenvoudig digitale geheugenkaartjes kunnen worden gelezen en beschreven. Verder toonde R. Soft hun nieuwe netwerkkaart project aan het publiek. Zij hadden een hele kamer voor zich alleen en hadden daar een stuk of zes MSX-en opgesteld, die waren aangesloten op een netwerk. Er werd een demoversie getoond van een racespel en ook werd

er een scroll getoond, die over twee beeldschermen in elkaar overliep. Op zich een hele leuke ontwikkeling.

==.

Op onze eigen stand toonde Patriek Lesparre zijn Gameboy-emulator voor de LPE-Z380 en demonstreerde daarmee de kracht van deze MPU uitbreiding. Ook kon men hier zijn crossassembler genaamd TNI ASM bewonderen, waarmee op de PC voor Z80, R800 en zelfs voor de LPE-Z380 geprogrammeerd kan worden. Dit zijn zeker hele nuttige projecten en geven aan dat er nog MSX-ers zijn die de schouders willen zetten onder innovatieve hardware. Bij dezen willen we Patriek dan ook nog bedanken voor zijn medewerking op onze stand!

Naast ons stonden leden van Compjoetania TNG hun MSX-emulator OpenMSX te demonstreren. Op zich is dat een goede ontwikkeling, al hebben de meeste MSX-ers daar niet

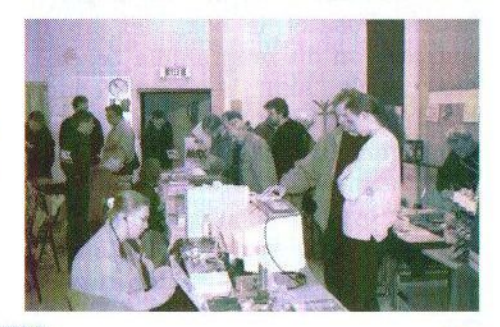

zoveel aan. Die zien liever nieuwe MSX software op de markt komen. En nieuwe MSX software was nou juist dat wat niet volop aanwezig was. Het enige wat te koop aangeboden werd was het weliswaar leuke puzzelspel van TeddyWareZ genaamd Guru Logic en een Engelse versie van XAK — The Art of Visual Stage, die op de stand van Deltasoft te koop was. Ook MSX-NBNO was van de partij en zij verkochten nieuwe en al wat oudere XSW magazines en natuurlijk diverse software uit Japan en Spanje.

Op de stand van (naar ik meen) MSX.org werd een spelveiling georganiseerd en kon er - naast het spel Guru Logic - ook nog een demoversie van het spel Bombaman worden gespeeld. Bombaman is een spel in de trend van Eric and the Floaters en het bekende Bomberman, wat veel beloofd te gaan worden. Een preview van dit spel kunt u elders in dit blad lezen. Michiel de Vries heeft een nieuwe versie gemaakt van het MI-DI-programma Meridian en bracht dit onder de aandacht van de aanwezigen. Mocht Michiel er in slagen om ook MoonSound Wave en FM muziek te kunnen inladen en het in dat formaat ook weer te kunnen opslaan, dan biedt dat zeker nieuwe mogelijkheden. Positief is ook, dat hij de sources van dit programma beschikbaar stelt aan belangstellenden.<br>Daar zullen veel MSXzullen programmeurs mee gebaat zijn! Tja, en daarmee is eigenlijk wel het meeste over de beurs verteld. Natuurlijk waren er nog wel iets meer stands, maar veel meer dan tweede-

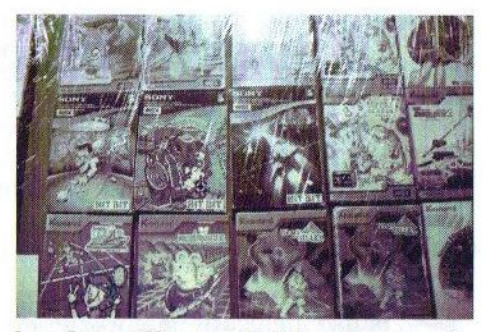

hands spullen en PC hard- en software was daar niet te vinden.

Helaas liep men nog niet al te warm voor onze LPE-FLASHG kaart. Zoals u wellicht weet, kan dit stukje hardware als een herschrijfbare cartridge voor spellen worden gebruikt. Voor degenen die deze kaart graag willen bewonderen is er een herkansing in Bussum.

Onsblad blijft nog steeds erg gewild en regelmatig verkopen we er nog hele series van. Aangezien ook wij niet ontkomen aan de schaarste aan informatie op MSX gebied zullen wij wellicht toch moeten uitzien naar een andere opzet van ons blad. Zover is het echter nog niet. Wij blijven dan ook uw/jullie steun vragen om dit blad in de huidige opzet te kunnen voortzetten.

We spreken de hoop uit, dat de beurs volgend jaar door meer MSX clubs wordt gebruikt om zich te presenteren aan het publiek en dat er meer MSX-ers acte de présence geven. Zo niet, dan zien wij de promotie van MSX in Nederland met rasse schreden achteruit gaan.

Gerrit van den Berg

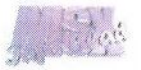

# Deling met rest uitgelegd

Onze roep om medewerking aan ons blad werpt eindelijk zijn vruchten af. Albert Beevendorp alias Bifi heeft zich bereid verklaard om enkele van zijn reeds geschreven artikelen op het gebied van programmeren (waaronder uitleg en aansturing van diverse externe en interne uitbreidingen) eens grondig te herzien en bij een breder lezerspubliek onder de aandacht te brengen.

**EVALUE TEST UNITE SERVICE CONTROLLERT**<br> **SERVICE ONE ONE ONE ONE ONE AREAD CONTROLLERT SERVICE STATISTIC STATISTIC STATISTIC STATISTIC STATISTIC STATISTIC STATISTIC AREAD AND THE ART SERVIDE AND CONTROLLERT AREAD THE SUR** de MOD-functie is en wat het doet. Ook wordt uitgelegd hoe een voor floating point getallen herschreven MOD-functie in elkaar zit. Tot slot een achteraf misschien wel wat ingewikkeld voorbeeld om een aantal seconden te converteren naar uren, minuten en seconden met behulp van zowel de MOD-functie als de herschreven MOD-functie.

#### MOD-Functie

De MSX kent een MOD-functie. De volledige naam is MODULO of MO-DULUS. Met deze functie is het mogelijk een getal op een ander getal te delen. Een gewone deling zou dan vaak een getal met een reeks decimalen als uitkomst geven. Voorbeeld van een gewone deling en een integer deling:

 $12 / 5 = 2.4 \rightarrow$  Uitkomst na gewone deling

 $12 \mid 5 = 2 \rightarrow$  Uitkomst na 'integer deling'

Met de onderste deling is iets speciaals aan de hand. Hierbij vervallen de decimalen. Een integer waarde is altijd een geheel getal. Dit getal is intern twee bytes lang en heeft hierdoor een minimum van -32.768 en een maximum van 32.767. Willen we van de bovenstaande integer deling de decimalen weten, dan maken we gebruik van de MOD-functie:

12 MOD  $5 = .4$ 

Deze waarde klopt echter nog niet. De uitkomst van deze deling met MOD-functie moet ook een integer waarde zijn! Dat wordt als volgt opgelost:

 $.4 * 5 = 2$ 

Het getal waar net door gedeeld werd, moet hier ook weer gebruikt worden, dus:

 $12 \text{ MOD } 5 = 2$ 

#### Floating point

Floating point getallen zijn getallen met decimalen. Bij getallen zijn decimalen de cijfers achter de komma (of de punt in het geval van MSX-BASIC). Op de MSX zijn in BASIC twee typen floating point bekend: enkele precisie (maximaal 8 decimalen) en dubbele precisie (maximaal 14 decimalen).

De ellende met MOD en integere de-

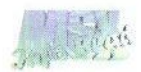

ling is, dat deze alleen met integere waarden werkt en integere waarden als uitkomst geeft. Voorbeelden:

12345  $\rightarrow$  Integer of Floating point<br>12345.67  $\rightarrow$  Floating point Floating (decimalen aanwezig)  $1234567 \rightarrow$  Floating point (groter dan 32.767)  $-32769$   $\rightarrow$  Floating point (kleiner dan -32.768)  $-32768 \rightarrow$  Integer of Floating point

Verwarrend nietwaar? Wanneer is een getal integer of floating point? Dat hangt van de waarde af. Als de waarde tussen -32.768 en 32.767 ligt en het een heel getal is, dan kan het zowel een floating point als integer

#### Floating point en MOD

zijn.

Geven we met een integer deling of MOD-functie een waarde op die kleiner is dan —32.768 of groter is dan 32.767, dan zal BASIC meteen foutmelding komen.

Het voorbeeldprogramma gaat met integer tot een uurtje of negen. Een<br>klok heeft natuurlijk maximaal heeft natuurlijk maximaal twaalf uren nodig en twaalf maal 3.600 is wel even meer dan 32.767, dus om dat hele gebied te kunnen bereiken, heb ik de MOD-functie in z'n geheel moeten herschrijven. Het enige nadeel dat met de functie geldt, is dat geen van beide waarden decimalen mag bevatten, echter met INT of CINT valt dat wel op te lossen. INT verwijdert simpelweg de decimalen. CINT rondt het getal zonodig naar boven of beneden af.

De functie is nu in twee delen, maar had ook in één grote functie kunnen staan (voor de volledigheid):

DEF FN  $MD(X, Y) = INT(( ( ( X/Y) INT(X/Y)$ ) \*Y) ) - (((((X/Y) - INT  $(X/Y)$ ) \*Y) – INT((((X/Y) – INT(X/  $Y)$ ) \* $Y)$ )) > .5)

Hier zijn beide functies nog een keer gesplitst met uitleg:

DEF FN  $(X/Y)$ ) \*  $Y$ BRK $(X, Y) = (X/Y) - INT$ 

FN BRK staat voor FuNction BReuK, wat niets meer zegt dan dat het breuk-gedeelte van de deling wordt gescheiden van het gehele getal ((X/Y)-INT(X/Y)) dat vervolgens met <sup>Y</sup> wordt vermenigvuldigd. Merk opdat FN BRK altijd groter is dan 0 en kleiner is dan Y.

DEF FN  $MD(X, Y) = INT(FN BRK(X, Y))$  $Y)$ )-((FN BRK(X, Y)-INT(FN BRK  $(X,Y))$ ) > .5)

FN MD staat voor FuNction MoD en doet het volgende:

 $INT(FN \, BRK(X, Y))$  neemthet getal voor de komma (punt) dat als eerste gedeelte van de MOD geldt.

 $((FN$  BRK $(X, Y)$ -INT $(FN$  BRK $(X, Y))$ Y)))>.5) kijkt of de decimalen groter zijn dan 1/2. Als dit waar is, dan wordt de uitkomst van dat gedeelte -1, welke samen afgetrokken wordt van het reeds bestaande gehele getal. Is deze kleiner dan 1/2, dan zal de uitkomst 0 zijn en er niets veranderen.

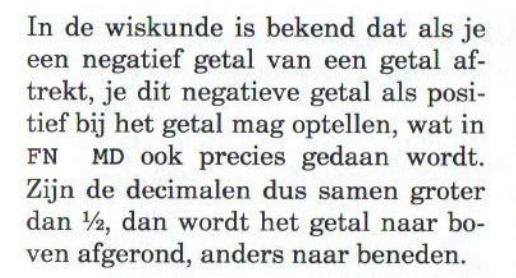

#### Tijdsomrekeningen beeld als voor-

De volgende twee listings doen exact hetzelfde. Het enige verschil is dat de eerste versie van 0 t/m 32.767 (of -32.768) gaat. Dit zijn de integers. De tweede versie heeft een herschreven MOD-functie om met het floating point type te kunnen werken, en zodoende grotere getallen in te kunnen voeren. Eerst wordt om het totaal aantal seconden gevraagd, die door het programma omgerekend worden in aantal uren, minuten en seconden. Deze worden netjes getoond en daarna met de woorden "uren", "minuten" en "seconden" in de juiste meervoudsvorm.

De tweede versie bevat de volledig herschreven MOD-berekening voor het floating point type. Voor de duidelijkheid is deze maar verdeeld gebleven over twee functies. Zie regel 20.

#### Albert Beevendorp

<sup>10</sup> REM Seconde naar HH: <sup>8</sup> conversie - Olympiasoft PD 1994 (S):PRINT:PRINT FN SS(AS);"  $\{(M, 2); " : " ; FN N\$(S, 2); " = " ;$ 40 IF U>0 THEN IF U>1 THEN U\$="uren" ELSE U\$="uur" ELSE U\$="" 50 IF M>0 THEN IF M>1 THEN M\$="minuten" ELSE M\$="minuut" ELSE M\$=  $seconden = ";FN NS(U,LEN(STRS(U))-1);$ " 70 IF U>0 THEN PRINT FN S\$(U);: IF M>0 AND S>0 THEN PRINT" "; U\$; ", "; ELSE IF M>0 OR S>0 THEN PRINT" ";U\$;" en "; ELSE PRINT" ";U\$<br>80 IF M>0 THEN PRINT FN S\$(M);:IF S>0 THEN PRINT" ";M\$;" en "; ELSE PRINT" ";M\$ <sup>20</sup> PRINT:PRINT:LINE INPUT"Geef tijd in seconden: ";ASS:AS=VAL(ASS):DEF FN NS(X,  $Y$ )=RIGHT\$ (STRING\$(Y,48)+MID\$(STR\$(X),2),Y):DEF FN S\$(X)=MID\$(STR\$(X),2) 30 U=AS\3600:M=(AS MOD 3600)\60:S=(AS MOD 3600) MOD 60:U=ABS(U): M=ABS (M) 60 IF S>0 TAEN IF S>1 THEN S\$="seconden" ELSE S\$="seconde" ELSE S\$="seconden" 90 IF S>0 OR (U=0 AND M=0) THEN PRINT FN S\$(S); ""; S\$

Listing 1—Integers

```
(X,Y)-INT(FN BRK(X,Y)))), 5)
1);":";FN N$(M,2);":";FN N$(S,2);" = ";
80 IF U>0 THEN PRINT FN S$(U);: IF M>0 AND S>0 THEN PRINT" "; U$; ", "; ELSE IF
M>0 OR S>0 THEN PRINT" ";U$;" en "; ELSE PRINT" ";U$<br>90 IF M>0 THEN PRINT FN S$(M);:IF S>0 THEN PRINT" ";M$;'
30 PRINT:PRINT:LINE INPUT"Geef tijd in seconden:
";ASS:AS=VAL(ASS):DEF FN NS(X,
Y)=RIGHT$ (STRING$(Y,48)+MID$ (STR$(X),2),Y):DEF FN S$(X)=MID$(STR$(X),2)
M=ABS(M):S=ABS(S):PRINT:PRINT FN S$(AS);"
seconden = ";FN NS (U, LEN(STRS (U) )-
50 IF U>0 THEN IF U>1 THEN U$="uren" ELSE U$="uur" ELSE U
60 IF M>0 THEN IF M>1 THEN M$="minuten" ELSE M$="minuut" ELSE M$=""
70 IF S>0 THEN IF S>1 THEN S$="seconden" ELSE S$="seconde" ELSE S$="seconden"
100 IF S>0 OR (U=0 AND M=0) THEN PRINT FN S(S); ";S$
10 REM Seconde naar HH:MM:SS conversie - Olympiasoft PD 1994
20 DEF FN BRK(X, Y) = ((X/Y) - INT(X/Y))*Y:DEF FN MD(X, Y)=INT(FN BRK(X, Y))-((FN BRK
=FN MD(FN MD(AS,3600), 60) :U=ABS (U):
                                                           en "; ELSE PRINT" ";M$
```
**Listing 2-Floating point** 

## MSX Beurs Bussum 2002

 $\mathcal{O}$ p zaterdag 5 oktober van dit jaar zal wederom één van de grootste MSX beurzen van Nederland worden georganiseerd. Ook dit jaar bestaat de beurs uit twee onderdelen, te weten de 14e MSX Computerdag en de 4e MSX Marathon. Het eerstgenoemde onderdeel duurt van 10.00 tot 17.00 uur en de laatste begint na het einde van het beursgedeelte. De locatie van de beurs is in het inmiddels vertrouwde Sociaalcultureel centrum Uit-wijk aan de Dr. Schaepmanlaan 10 te Bussum.

Er is een kleine verandering in de organisatie. De beurs zal vanaf nu in zijn geheel door The New Image georganiseerd worden. Let dus op de aangepaste adresgegevens. Ook wil ik graag even de aandacht richten op de datum die, in tegenstelling tot eerdere aankondigingen, is veranderd in 5 oktober. Verder kon dit jaar wegens een organisatorische verandering de grote zaal in het Uitwijk gebouw niet meer aan ons beschikbaar worden gesteld. Daarentegen hebben wij wel weer wat extra ruimte in de nieuwe aanbouw gekregen. Al met al moeten we het nu dus met een iets kleiner (en knusser!) oppervlak stellen. Ik verwacht hier echter geen problemen mee.

Naast het beursgedeelte zal er in navolging van de afgelopen drie jaar voor geïnteresseerde MSX-ers een MSX Marathon worden georganiseerd, die na het einde van de beurs om 17.00 uur tot de volgende morgen

zal voortduren. De trotse deelnemers zullen na afloop worden getrakteerd op een rasecht MSX ontbijt en een echt certificaat overhandigd krijgen! Wil je meedoen aan de Marathon, laat het ons dan van te voren even weten via onderstaand e-mailadres, zodat we er beter rekening mee kunnen houden. Mocht je mee willen doen aan de Marathon, dan raden we je aan om een slaapzak mee te nemen.

Bae

De MSX Marathon zal niet alleen na de beurs plaatsvinden, maar ook tijdens de beurs kunt u meedoen aan activiteiten. Naar onze mening is een beurs alleen namelijk niet voldoende om de MSX-er de hele dag bezig te houden. Er zal een programma worden opgesteld om u de hele dag bezig te houden. Denk bij mogelijke activiteiten onder meer aan (spel)competities, trivia, een loterij, wellicht een presentatie, enzovoort. Ook zullen er gedurende de dag video's op een groot scherm worden vertoond. Heeft u suggesties of ideeen, of beter nog, wilt u meehelpen met de organisatie van een activiteit, dan wordt dat zeer gewaardeerd! Neem in dat geval even contact met onsop. Hopelijk tot ziens!

Laurens Holst

Contactadres: Lijsterlaan 60 1403 BB Bussum Telefoon: (035) 69 89 386, E-mail: Iholst@students.es.uu.nl

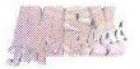

TNI PRESENTEERT

# 14e MSX Computerdag **4e MSX Marathon**

# Zaterdag 5 oktober 2002

Sociaal-cultureel centrum Uit-wijk Dr. Schaepmanlaan 10, Bussum.

Beurs: 10:00 - 17:00 (5 oktober) Marathon: 17:00-10:00 (5+6 oktober)

Toegang: 2 euro (kinderen gratis) Marathon: gratis(!)

Deelnemers: 12.50 euro per tafel

Meer info: Laurens Holst, Lijsterlaan 60, 1403 BB Bussum Tel. 035-6989386, email: lholst@students.cs.uu.nl

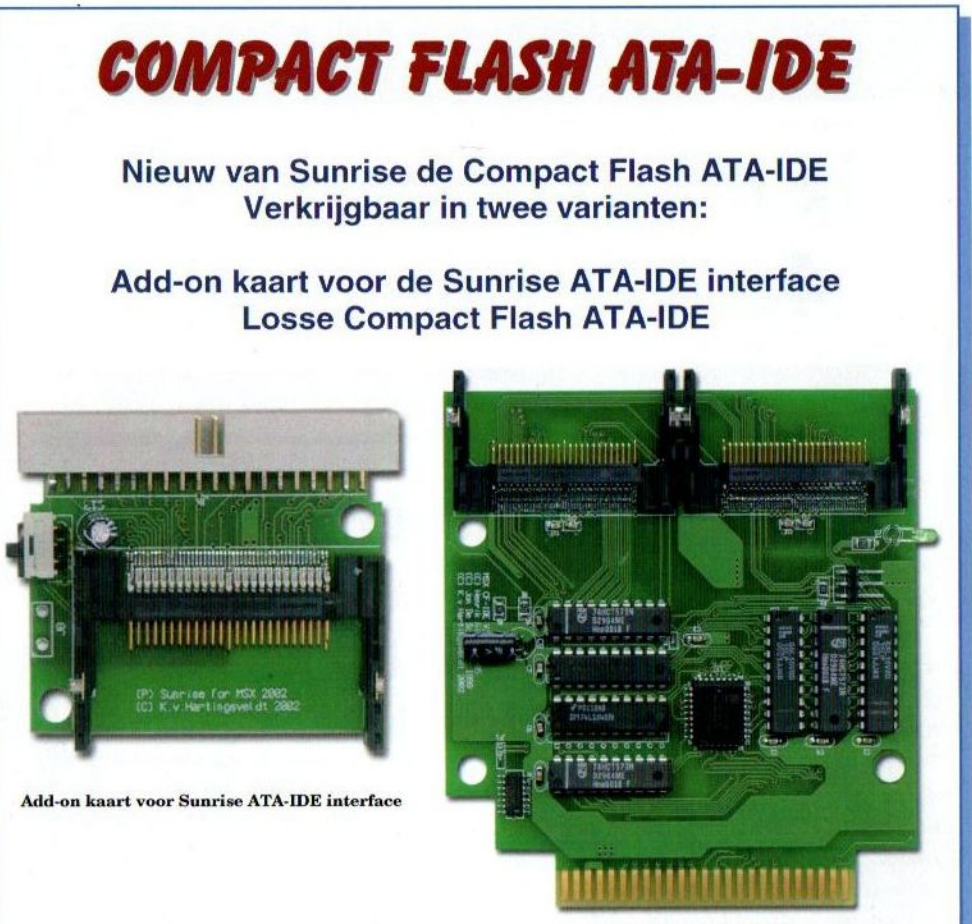

Compact Flash ATA-IDE

#### Prijzen: Add-on kaart voor ATA-IDE interface € 28,50 **Compact Flash ATA-IDE**

Verzendkosten bij vooruitbetaling: € 8,40 Verzendkosten bij rembours:

Stichting Sunrise Postbus 61054 2506 AB Den Haag Telefoon: (070) 360 97 07 (tussen 22:00 en 0:00 uur) Giro 48994E-mail: rhiep@msx.ch Internet: www.msx.ch

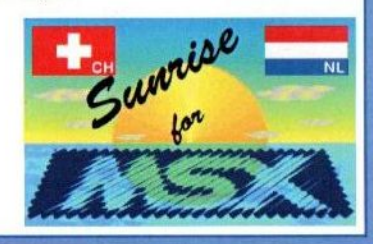